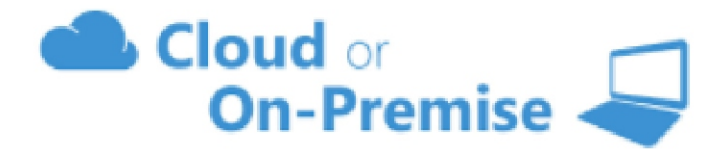

**Coms-Pro Central Office Management Software** 

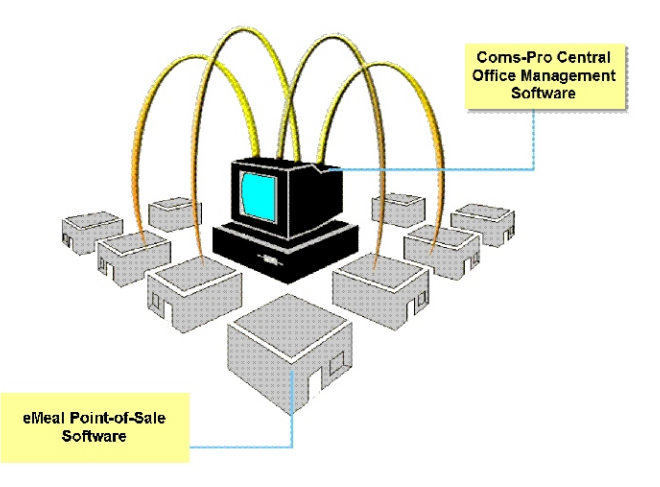

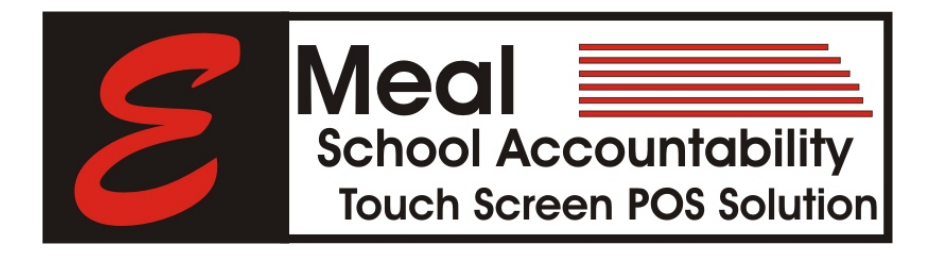

**Sample Reports**

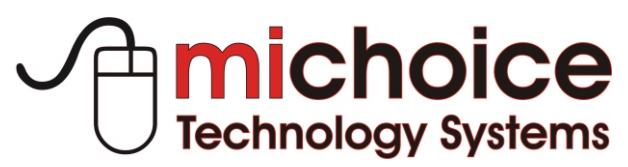

P.O. Box 41378 Houston, Texas 77241-1378 1.866.334.8257 (Toll Free) www.michoicetechnology.com

#### *Meal Service Reports*

**Described as the most important report produced by the system. These reports provide a complete recap of all financial transactions for the meal service period.**

**Individual and Consolidated POS terminal reports recap the meal service activities by date or date range providing a clear picture of all recorded transactions.** 

- § **Plate Counts by Meal Classification**
- § **Sales by Meal Classification**
- § **Sales by Ala Carte Category**
- § **Meal Equivalent Count**
- § **Cash Reconciliation**
- § **Cash Deposits/Check Deposits**
- § **Cash Sales**
- § **Refunds/Returned Checks**
- § **Over/Short**
- § **PC Deposits**
- § **PC Refunds**
- § **Advance Pay Deposits**
- § **Bank Deposit**
- § **Number Voids/Amounts**
- § **AccuClaim Edit Check**
- § **Attendance Factor**
- § **Participation Percentages**

# *Individual And Consolidated Meal Service Reports*

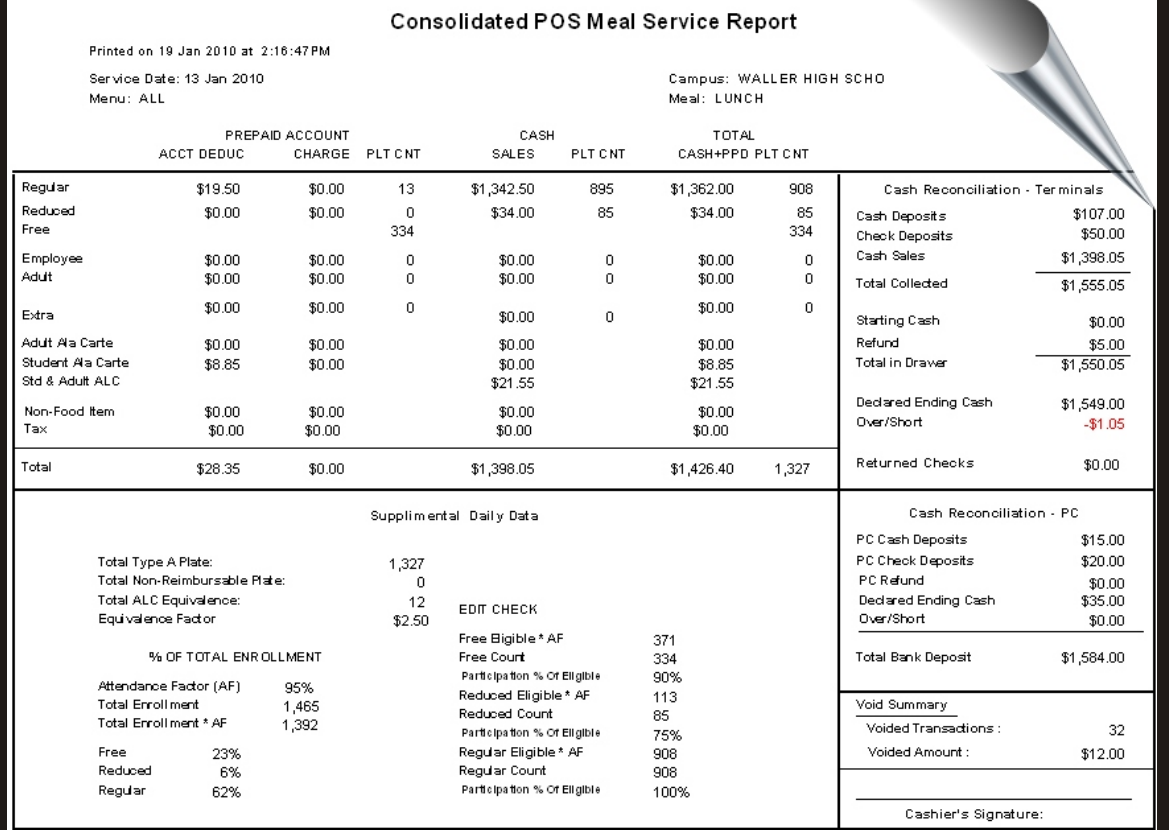

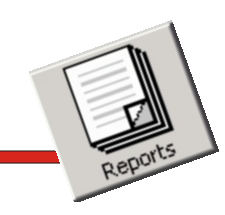

#### *Summary Plate Count & Income*

**Simple daily income and meal count reporting is available at the click of a mouse button.** 

**This robust report recaps the breakfast lunch and snack meal service data from the individual and consolidated meal service reports into one easy-to-read report.**

**This report can be generated individually by date or easily consolidated by a date range.**

# *Summary Plate Count and Income Meal Service Reports*

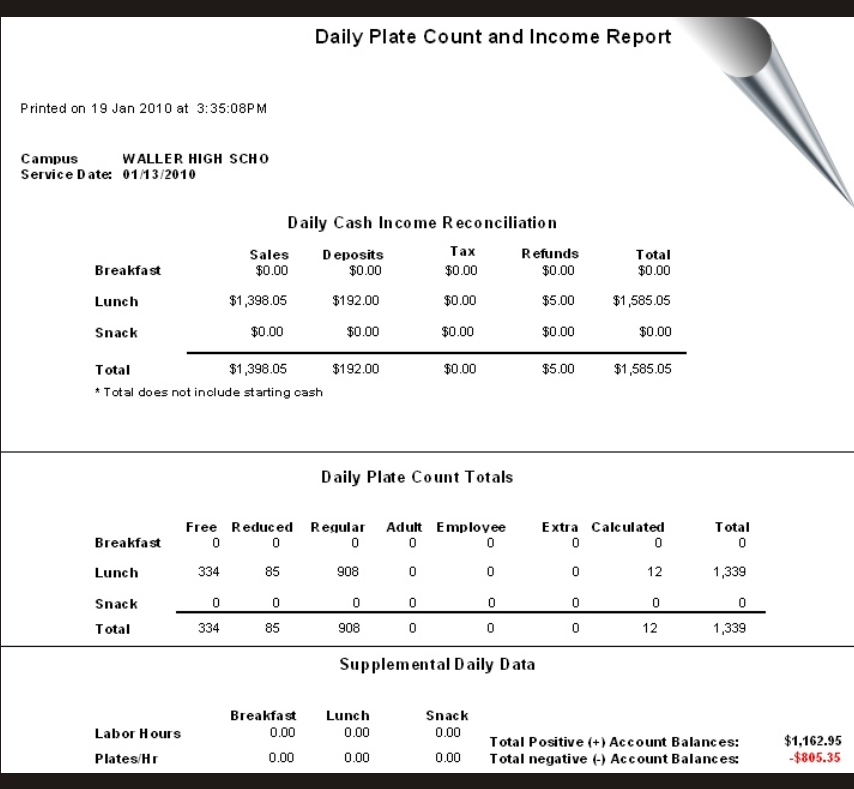

**Many of Our Clients Call This One "The Most Important Report of Them All"**

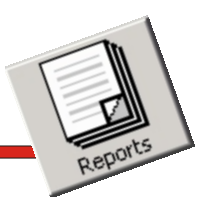

#### *AccuClaim Edit Check*

**daily AccuClaim edit check data that is reported on the daily Consolidated Meal Service report, we have summarized this information and present it in a line item by date format.**

**With this information, it becomes possible to easily identify any potential reimbursement over claims and avoid any costly refunds.**

# *AccuClaim Historical* **Instead of comparing the** *Edit Check Report*

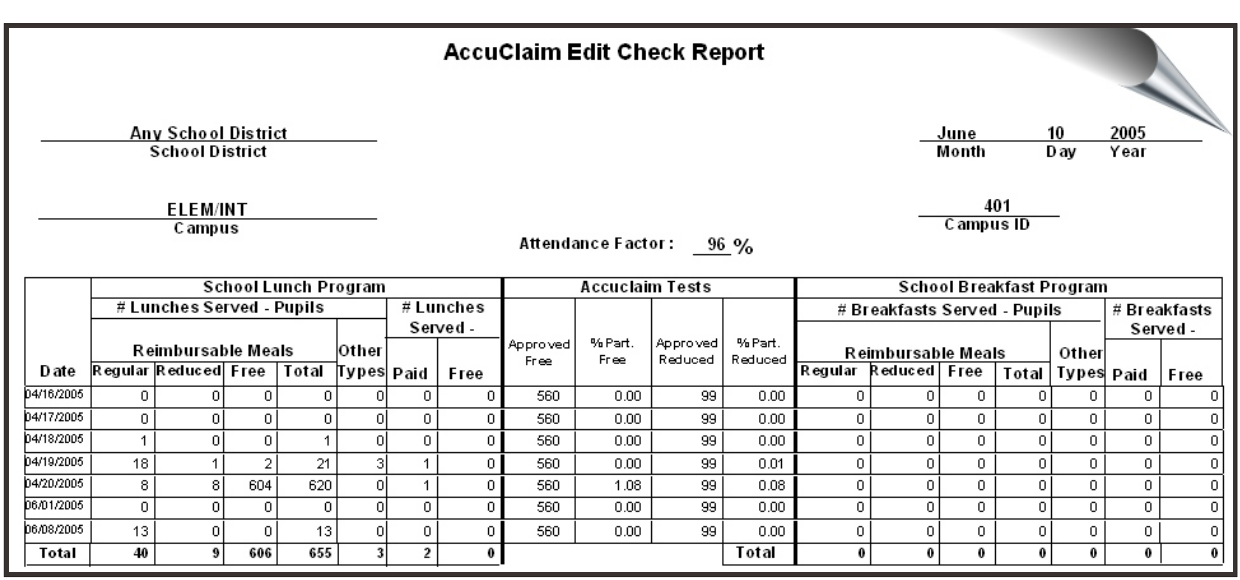

**This Summary Report Provides a Truly Effective Control Tool "The Auditors Love It"**

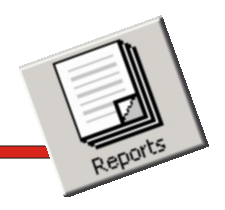

#### *Daily Record of Income*

**reporting is available at the click of a mouse button.** 

**This robust report that uses the USDA format recaps the breakfast, lunch and snack meal service data from the individual and consolidated meal service reports into one easy-to-read report.**

**This report can be generated individually by date or easily consolidated by a date range.**

# **Simple daily meal income** *Daily Record Of Income Report*

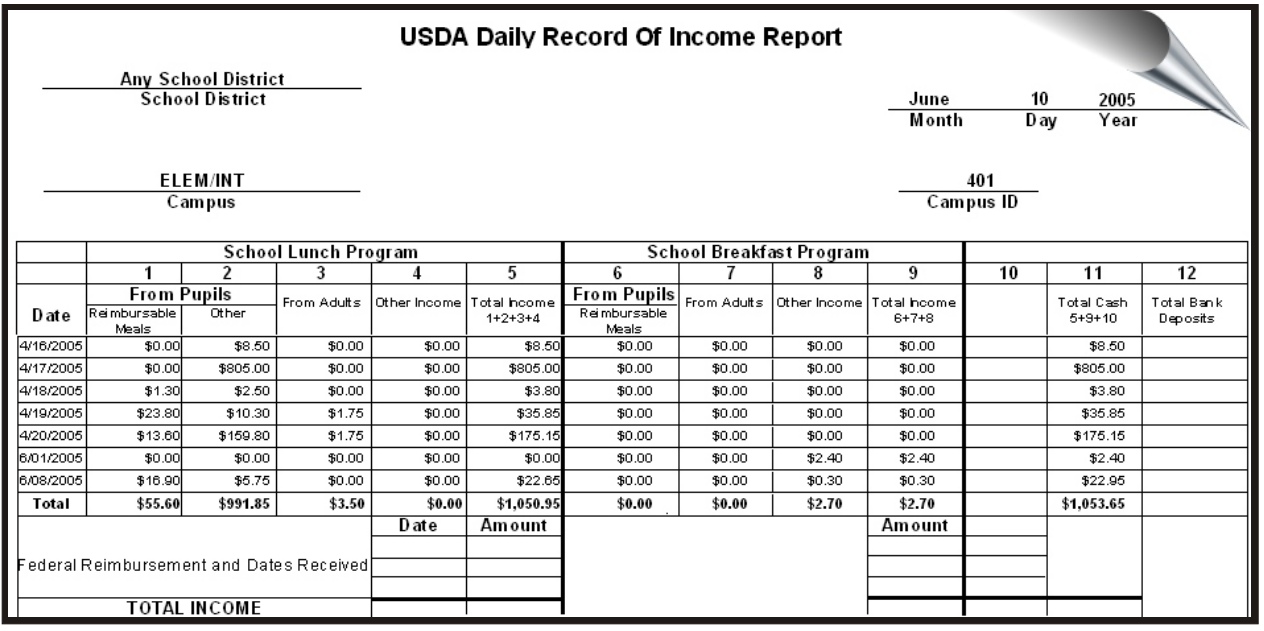

**This USDA Daily Record of Income Report Complements Our Management Reports**

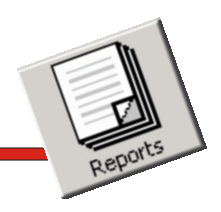

 $0n$ 

### *Void Report*

**Auditing cashier- voided transactions is easy and simple with this void report.** 

**This report can be effortlessly generated by date and generates report by POS Terminal number for detailed auditing.**

## *Itemized Void Report*

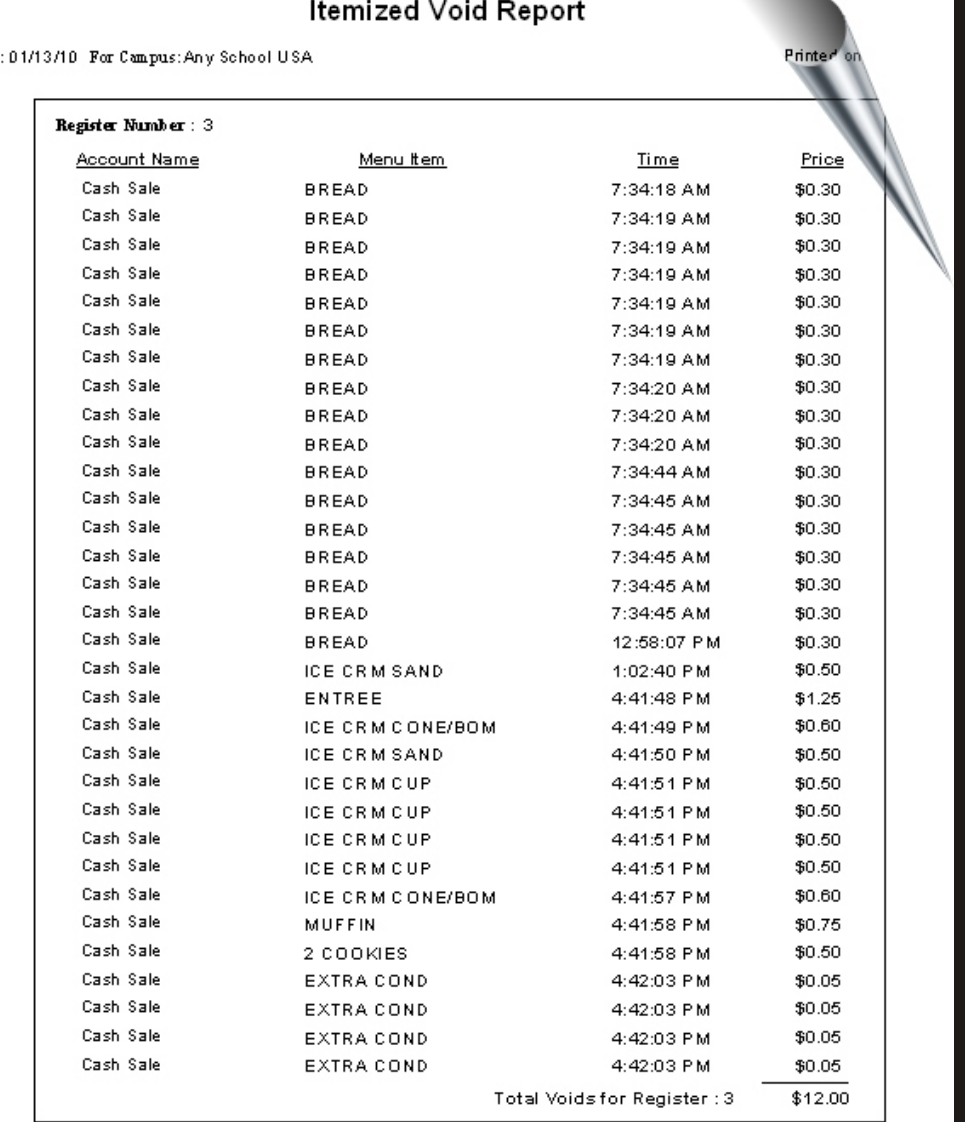

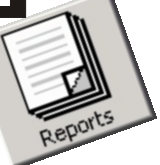

#### *Electronic Journal Voids*

**The Electronic Journal Tape of Voided Transactions complements the Itemized Void Report.**

**This robust feature provides a detailed tape of all voided transactions for audit purposes.**

**This report can be easily run by POS Terminal number and by date.**

# *Electronic Journal Tape Of Voided Transactions*

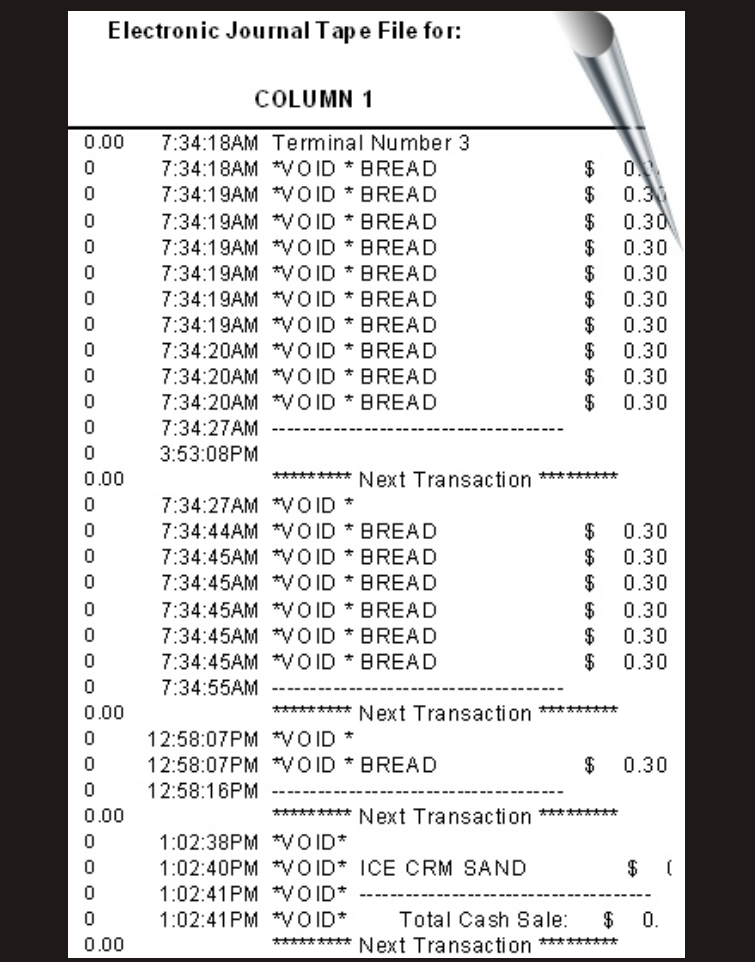

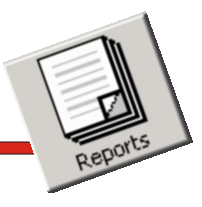

# *Operational Snap Shot*

#### *Operational Snap Shot*

**This powerful but yet simple report provides a daily and weekly operational overview of how the school is performing.** 

1080 1060 k 1040 才 1020 1000 才 seo∤t

960 M эюИ s∞h‼ sœ∤∤

1062

**The Operational Snap Shot report is a mash up of data from multiple data sources built-in the POS/Operational software, such as labor cost from the labor schedule, food costing from menu item sales cost or actual invoices from the supplier and sales and reimbursement revenue from Point-of-Sale data.**

**This report can be generated individually by date or easily consolidated by a date** 

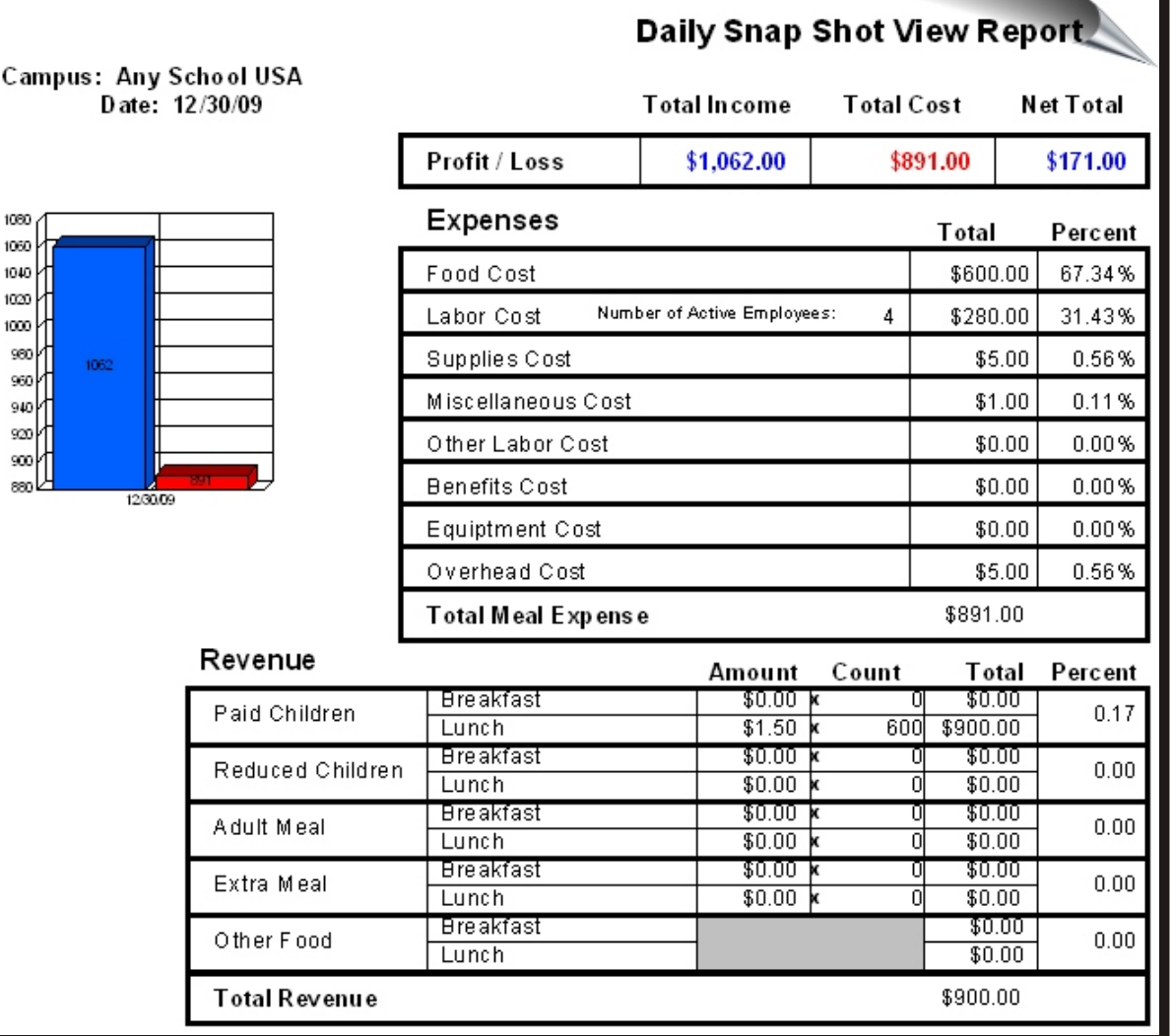

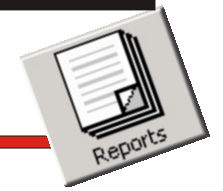

**The Operational Snap Shot report is a two-page report.**

**The second page displays the data to support the reimbursement revenue, patron meal account data and accumulated Net Income for the school.** 

**To further enhance the report, the Meal Expenses, Cash Revenue and Meal Reimbursement percentages are graphically illustrated in a Pie Chart format.**

# *Operational Snap Shot-Page 2*

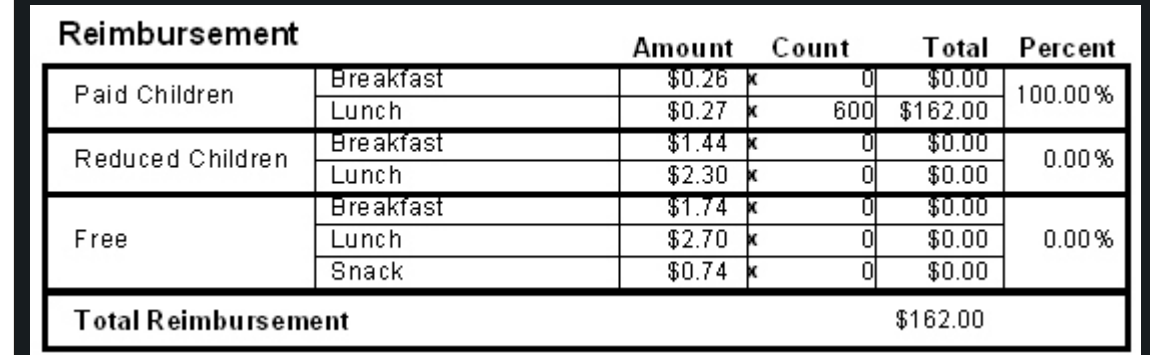

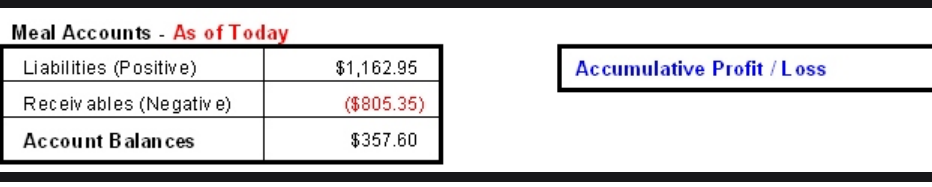

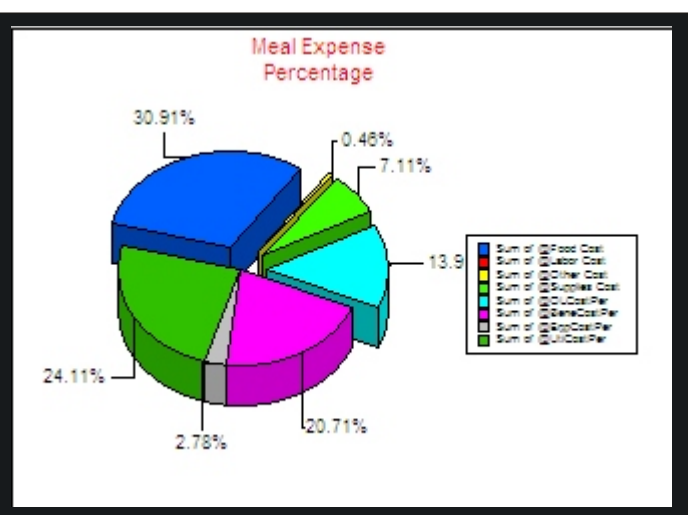

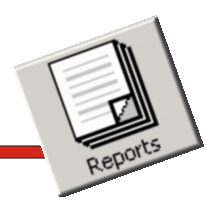

\$171.00

#### *Food Item Sales/Counts*

**The Food Item Usage Report provides a more detailed look at what was sold.**

**Grouped for effective analysis, by date or date range, this menu item usage (counts and income) report presents usage by individual POS terminal and combined for all POS terminals.**

**Many operators use this report to evaluate menu item sales performance, while others claim it to be invaluable in identifying specific menu item usage problems.**

# *Food Item Sales And Count Report*

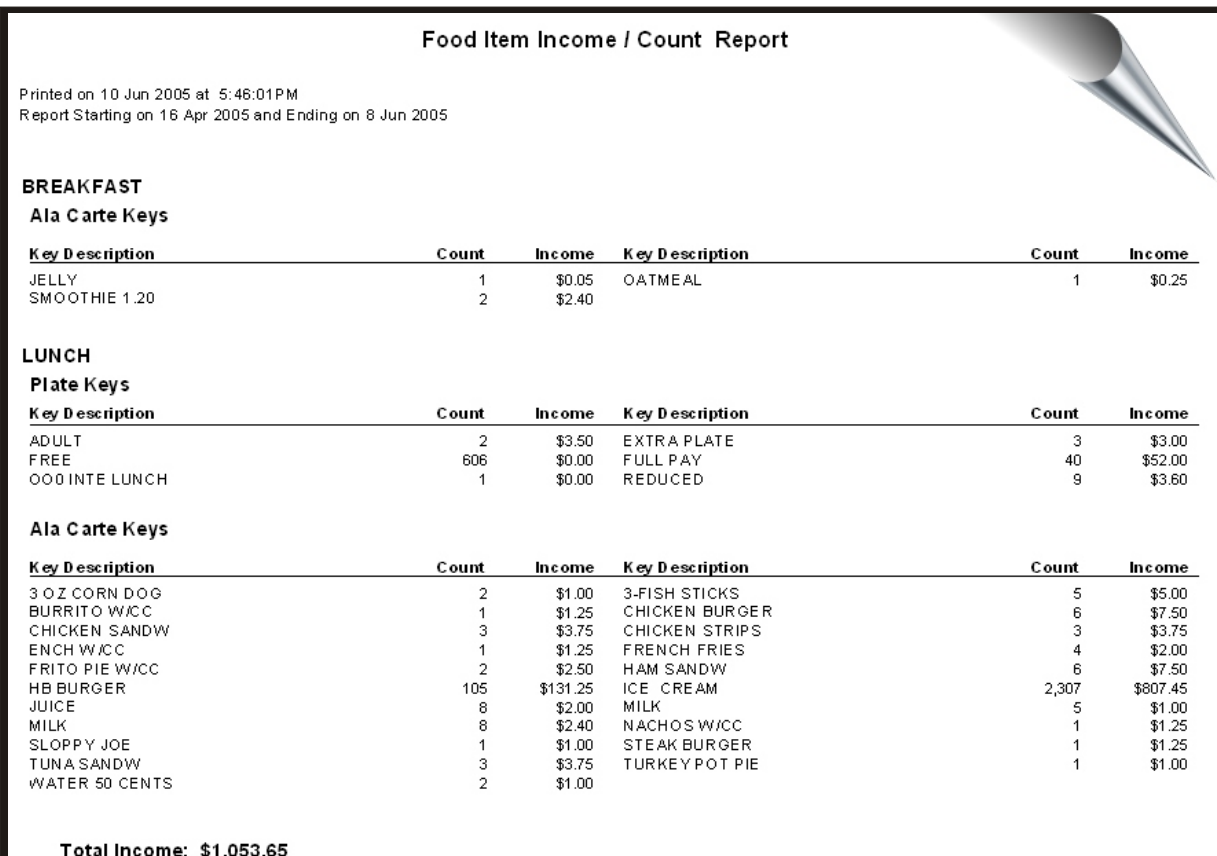

**In Fact, The Uses and Impact of This Report Are Only Limited By The Insight and Business Skills Of The Person Who Examines It.**

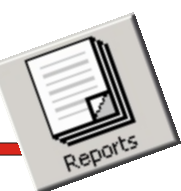

#### *Food Item Cost*

**The Food Item Cost Report provides a more detailed look at what was sold and the costs of those items.**

**Grouped for effective analysis, by date or date range, this menu item costs (counts and income) report presents usage and costs by individual POS terminal and combined for all POS terminals.**

**Many operators use this report to evaluate menu item sales performance, compared to costs while others claim it to be invaluable in identifying specific menu item usage problems compared to costs.**

# *Food Item Cost And Count Report*

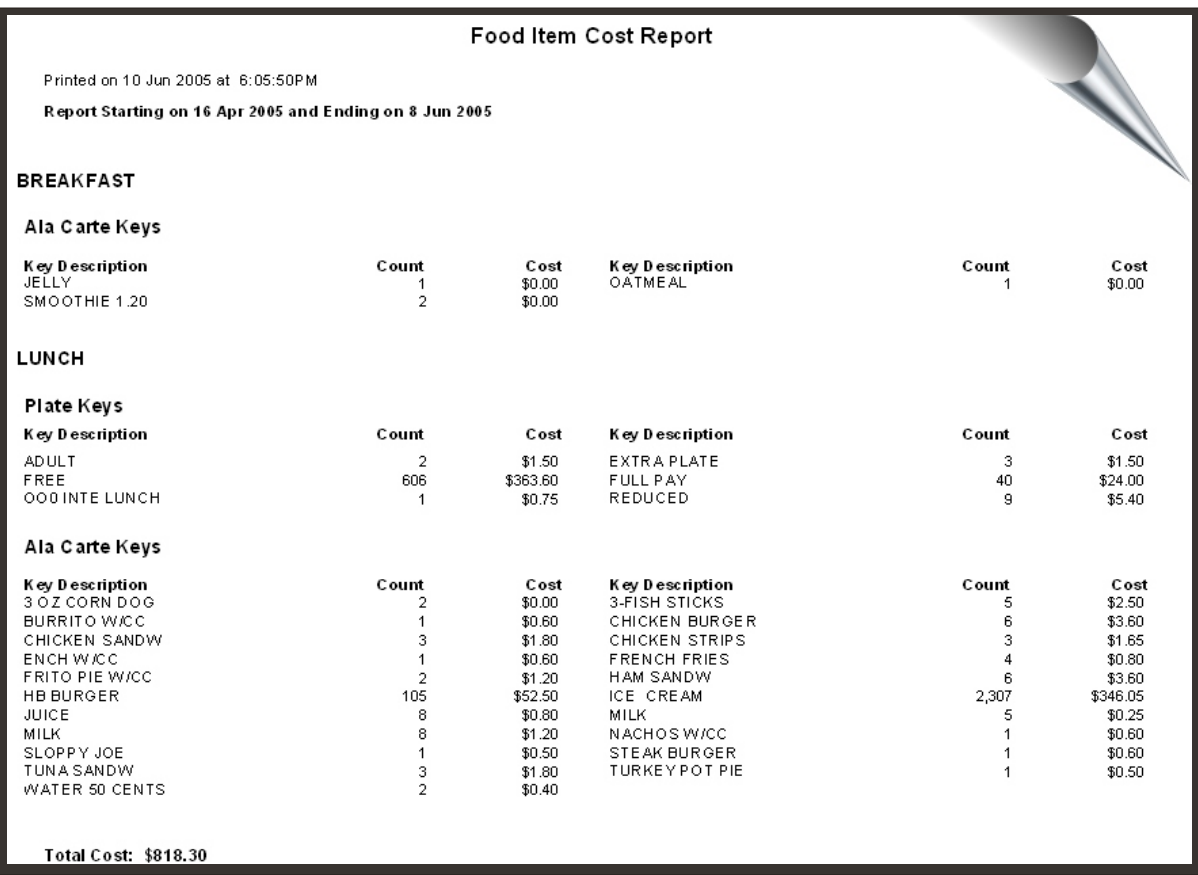

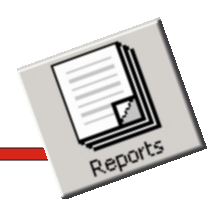

**database is the backbone of the system. The account reports feature provides powerful flexibility for building, sorting, displaying, exporting and printing account reports.**

### *Low Cash Report Low Cash Reports*

**Every operator needs to know which accounts are reaching a preset dollar limit. With the click of a mouse button, you can generate a low cash report showing only the accounts that have reached that level.**

### **Credit Report** *Credit Report*

**Keeping an eye on charges can become an awesome task. By selecting credit reports, we'll search through the database and show you all the accounts with negative balances.**

# **The Student/Adult account** *Patron Meal Account Reports*

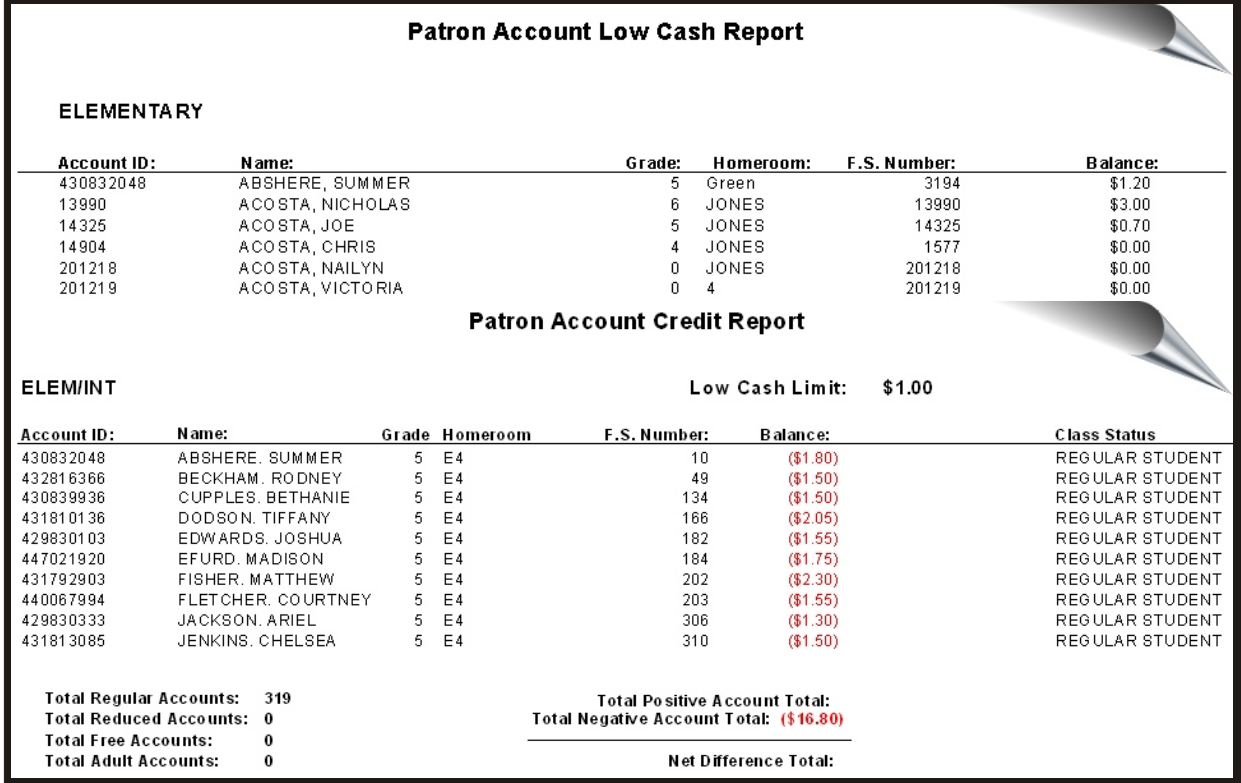

**The Clear, Consistent Format of All Meal Account Reports Provides Information That Can Be Quickly Analyzed And Translated Into Meaningful Data.**

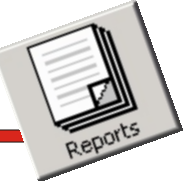

### *Low Cash Credit Letters*

**One of the popular functions of the meal account reports section is the ability to print notification letters to account holders with low cash balances or charges.**

**Another key feature of creating the low cash charge letter is the ability to select an individual account holder from a pop-up list or selecting all the account holders meeting the low cash and credit parameters.**

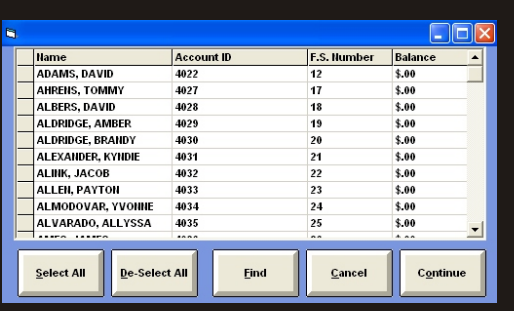

# **Patron Meal Account Reports**

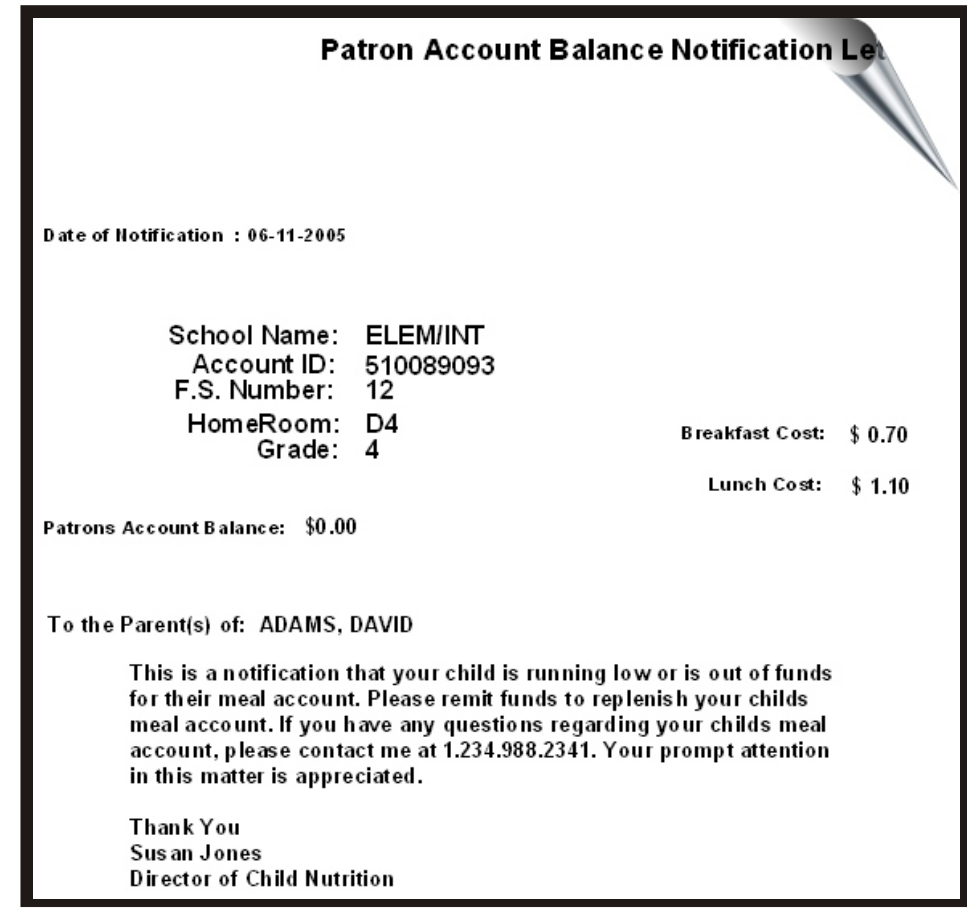

**These Features, Combined With The Ease-Of Use Make This Reporting Module The Envy Of Our Competitors And A Joy For Our Clients**

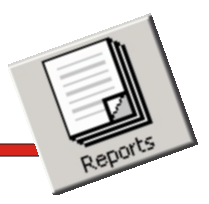

#### *Meal Account Deposit Report*

**The Meal Account Deposit Report is one of the primary reports of the account reporting section. It is one of the most powerful tools available to the food service management and provides the audit trail of patron meal account holders pre-pay deposits.**

**The Meal Account Deposit Report provides a more detailed look of account prepay deposit activities by date or date range. This report gives you the required data and is unparalleled by any manual system.**

# *Patron Meal Account Reports*

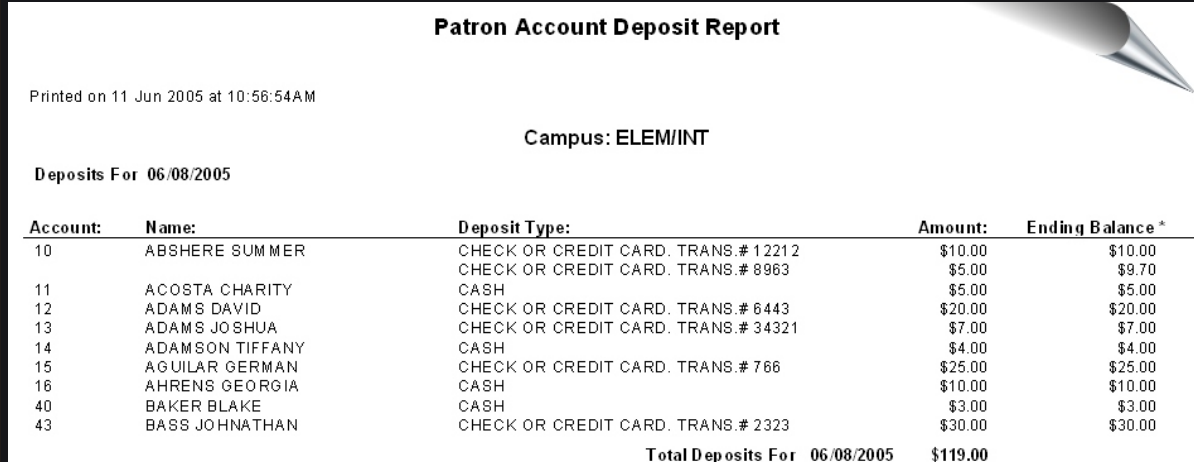

**It's Easy To See Who Has Made Pre-Pay Meal Deposits With This Simple But Yet Very Useful Report**

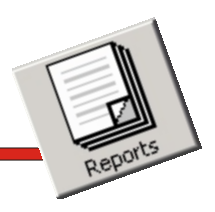

# *Patron Meal Account Reports*

### *Meal Account Deposit Report Meal Check Deposit Report*

**The Meal Account Deposit Now it's easier to locate a Report is one of the primary patron meal deposit made by report of the account check with the Account Check**  Deposit report. The Account **the most powerful tools Check Deposit report available to the food service Complements the Meal management and provides Account Deposit report by**  listing the checks separately **account holders pre-pay from the total deposit.**

**The Meal Account Deposit Deposit Report provides a Report provides a more more detailed look of account detailed look of account pre-pre-pay check deposit pay deposit activities by date activities by date or date or date range. This report range. This report gives you gives you the required data the required data and is and is unparalleled by any unparalleled by any manual manual system. system. The Meal Account Check** 

### **ACCOUNT CHECK DEPOSIT SLIP**

#### Campus: Any School USA

Transaction Date: 01/13/2010

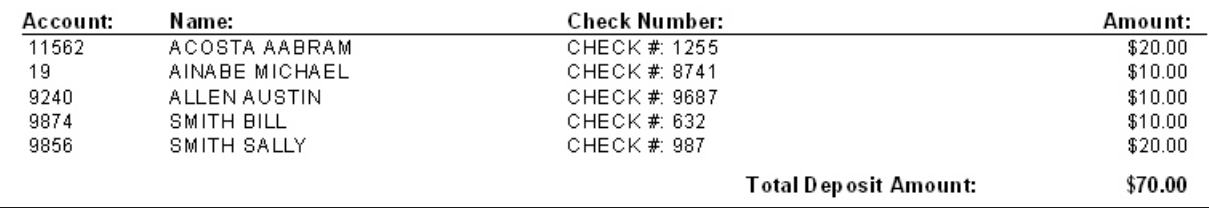

**Check Deposit Reporting Is Easy With This Simple Report**

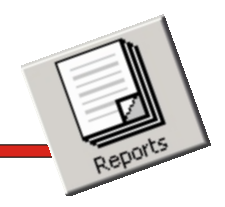

#### *Meal Account Refund Report*

**Operators frequently use this report to produce a listing, by date or date range, of meal account holders that have been credited with a refund.** 

**The refund report provides the capability for setting the sorting criteria for the report.**

**This outstanding feature allows for generating the report with the data presented in your defined sort order.**

# *Patron Meal Account Reports*

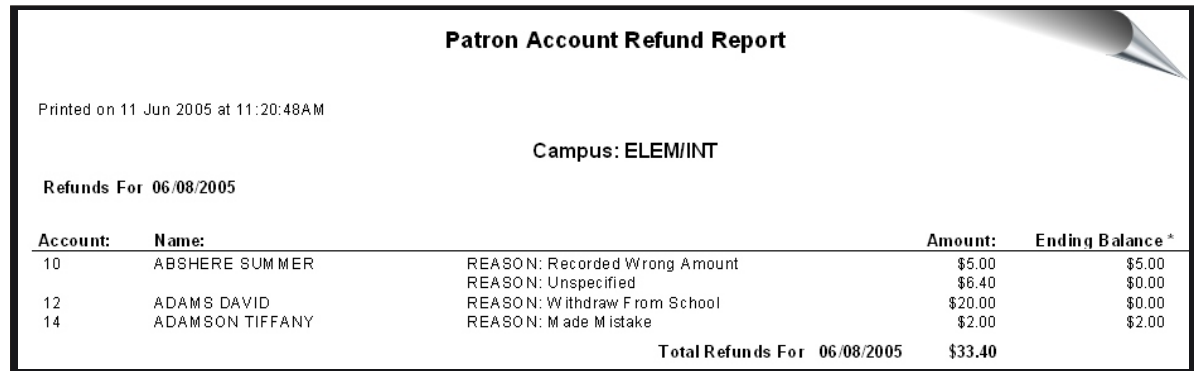

**It's Easy To See Who Has Been Issued A Refund Along With The Reason For The Refund Using This Report**

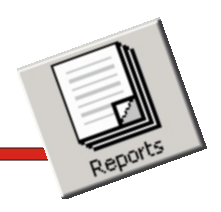

#### *Meal Account Update Report*

**This is a great tool for generating a daily list of meal accounts that were activated for the day. It produces a daily report of students who purchased a reimbursable meal and can be used as an audit trail for meals claimed for government meal reimbursements.**

## *Patron Meal Account Reports*

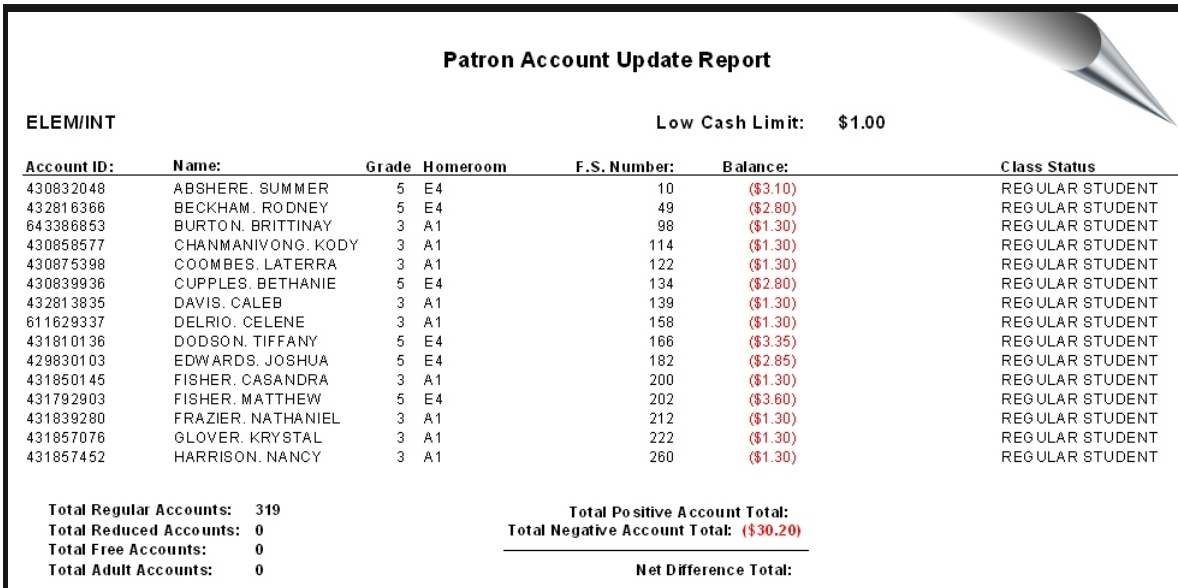

**This Report Provides An Audit Trail To Support Your Reimbursement Claim**

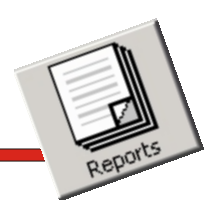

### *Meal Account History Report*

**Knowing what a patron meal account holder has purchased over a period of time has never been easier. To keep it simple, you can look up an account by name or account number to generate a detailed report.**

**The enhanced detailed report includes:**

- w **Patron Name**
- **\* Meal Account number**
- **Date and time purchase recorded**
- **\* Description of the menu item purchased**
- w **Price of the menu item purchased**
- w **Operator name**
- **\* Ending balance**
- **\* Amount of pre-pay deposits**
- **\* Check number for pre-pay deposits**
- w **Refu***nds issued*

# *Patron Meal Account Reports*

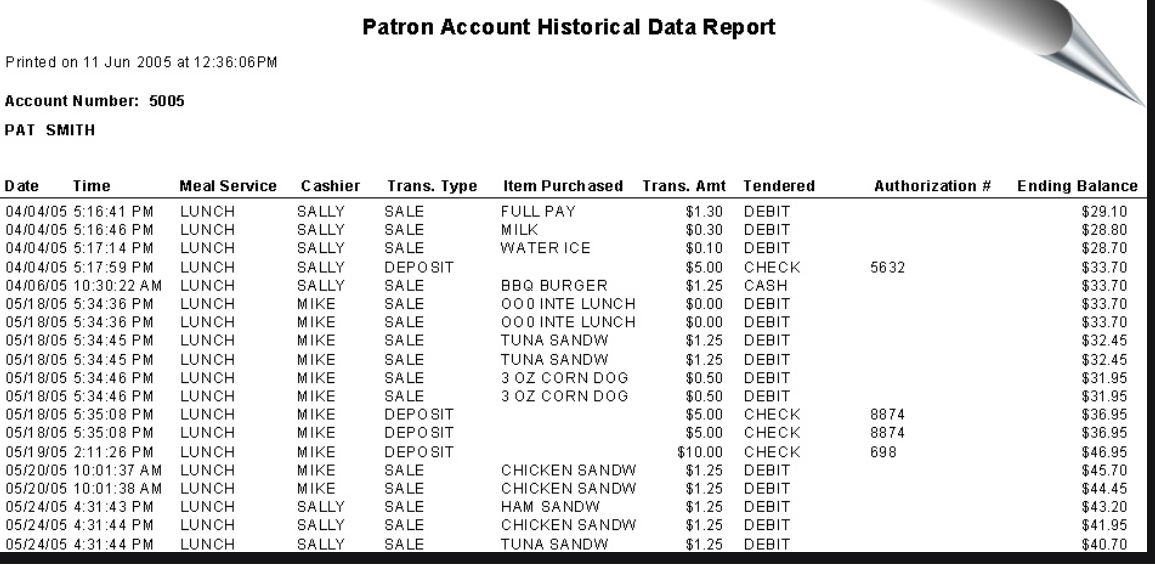

### **Parents Absolutely Love This Report**

**Now Parents Can Also View This Report Via The Internet By Going To www.mymealmoney.com**

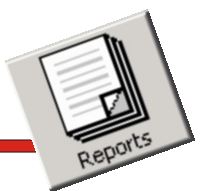

*Non-Sufficient Funds Report*

**This report lists all patron meal accounts that have monies charged back to their meal account due to checks that have been returned as nonsufficient funds.**

# *Patron Meal Account Reports*

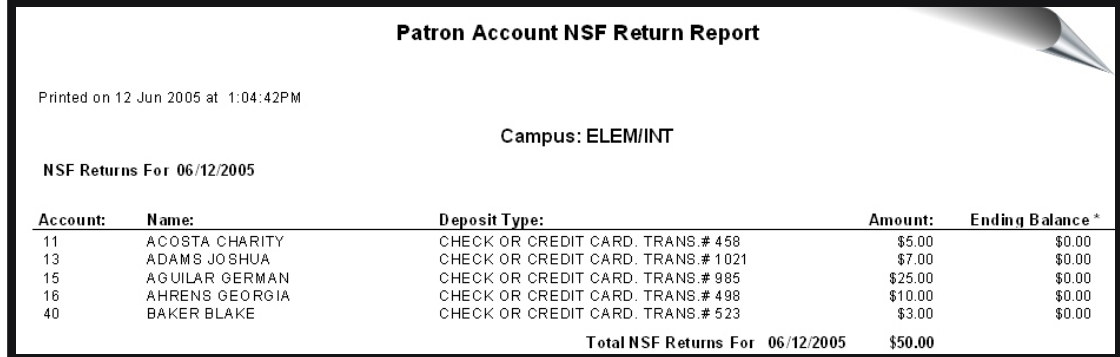

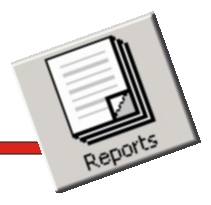

#### *Patron Account Listing Report*

**This valuable report allows the manager to examine all the data in the patron meal account holders' database with a simple click of a button.**

**Meal account holder grouping and reporting criteria are easily established by the user allowing for creating reports to meet your requirements.**

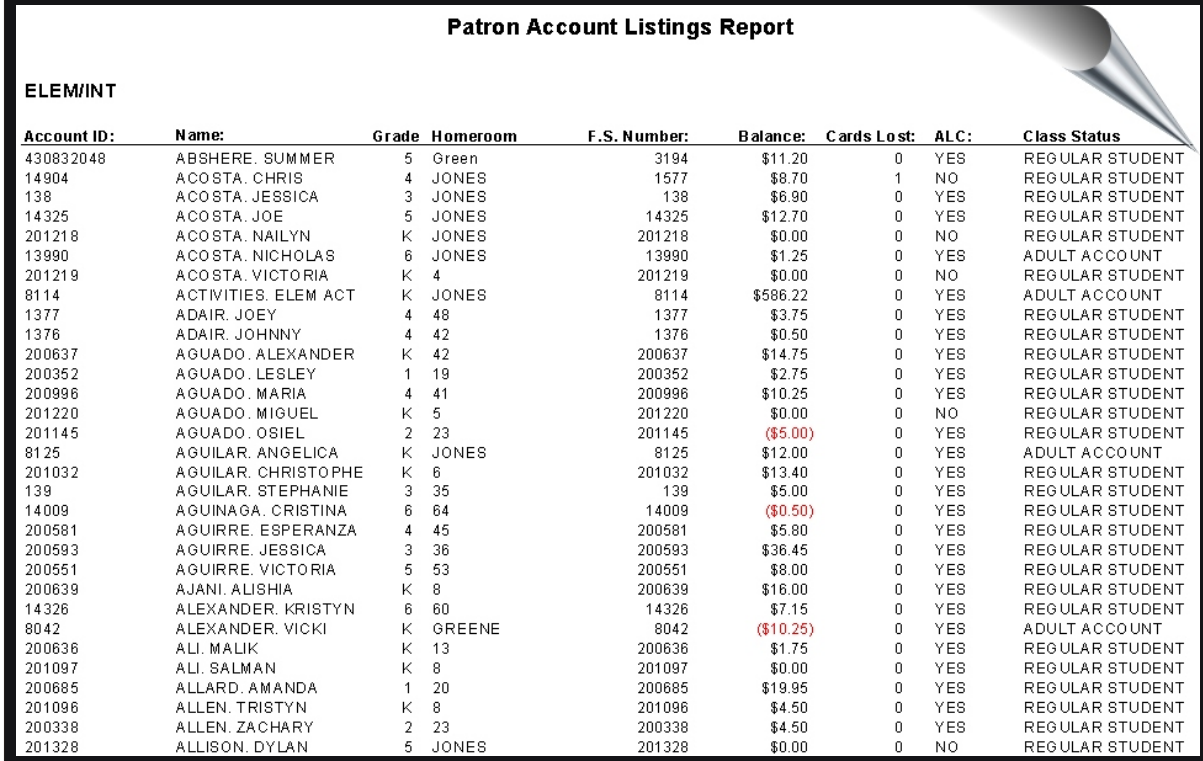

*Patron Meal Account Reports*

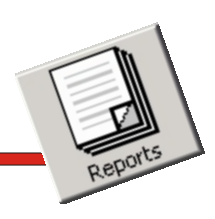

### *Patron Year End Report*

01/20/10

**With a simple click of a button to generate this report you can easily determine, which patron accounts have balances on their meal account at the end of the year.**

### *Patron Meal Account Reports*

**Patron Account Year-End Balance Report** 

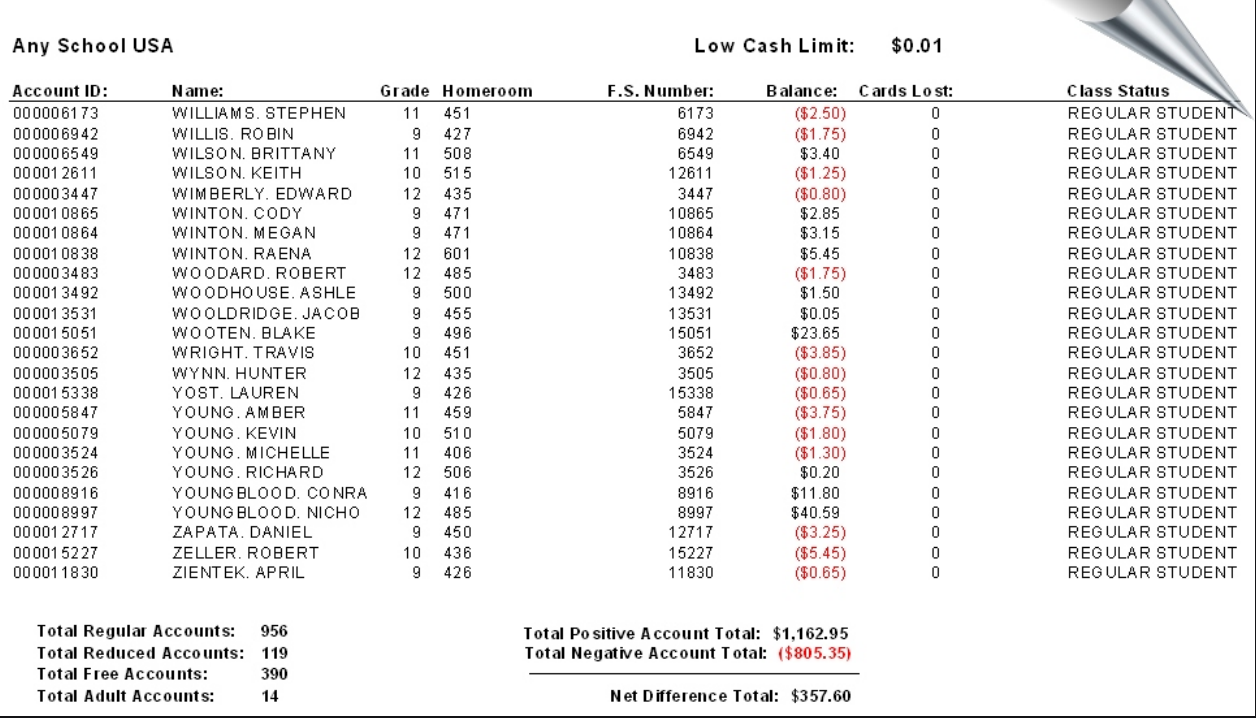

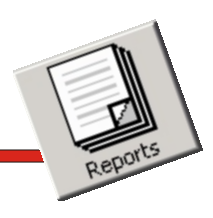

# *Patron Meal Account Reports*

### *Patron Low Cash/Credit Letter*

**One of the most popular functions of the meal account reports section is the ability to print notification letters to account holders with low cash balances or charges.**

**Another key feature of creating the low cash or charge letter is the ability to select an individual account holder from a pop-up list or selecting all the account holders meeting the low cash and credit parameters.** 

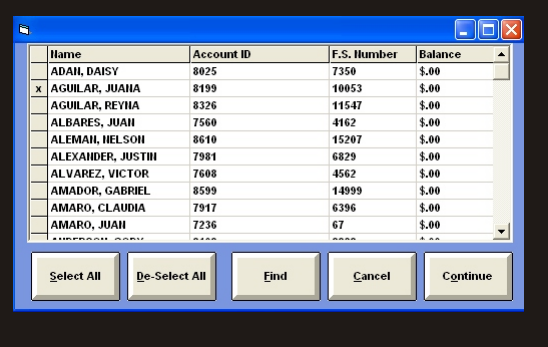

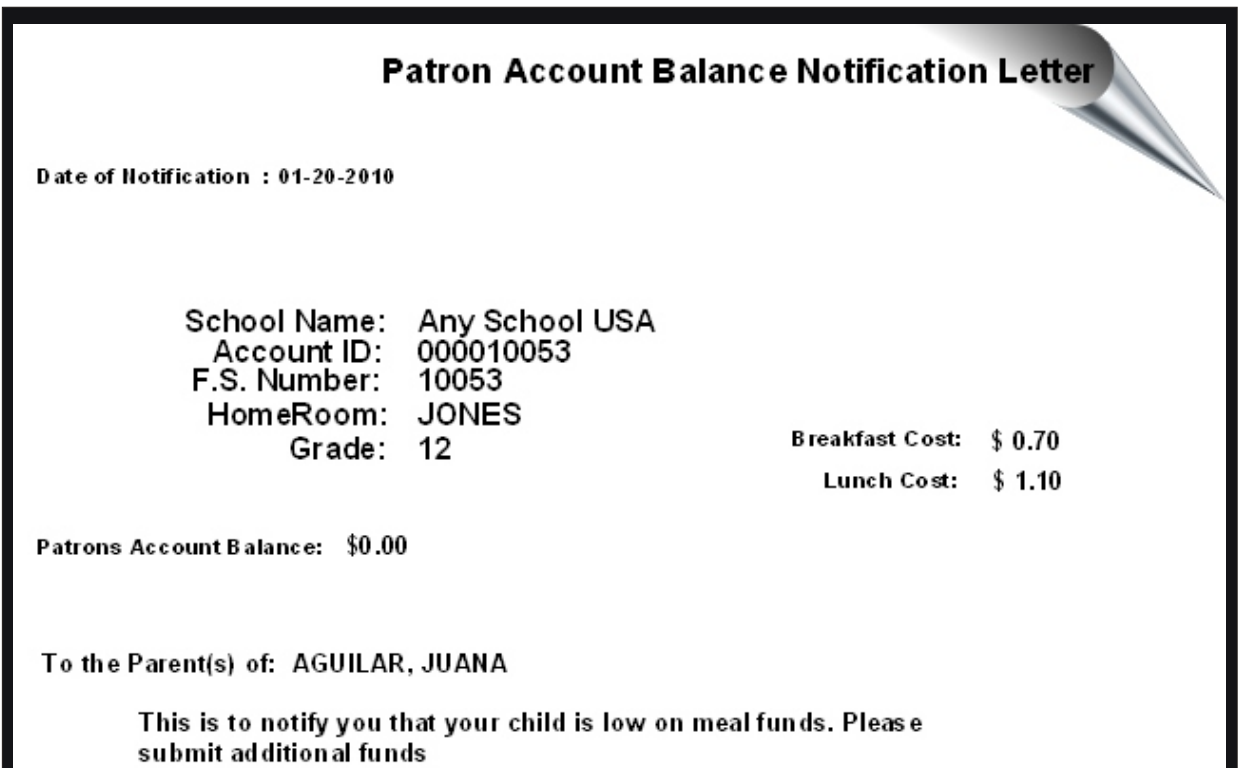

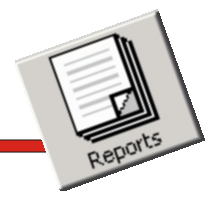

#### *Patron Web Information Letter*

**Now parents can log on the Internet and check their child's meal balance as well as viewing a 30-day history of their eating habits!**

**The Child Nutrition Web Account Information Announcement is a letter that can be printed for distribution to notify parents that this web service is available.**

## *Patron Meal Account Reports*

#### **Child Nutrition Web Account Information Announcemer**

School Name: Account ID: HomeRoom: Grade:

Any School USA 000010974 **JONES** 11

#### To the Parent(s) of: ABUNDIS, CARLOS

The school district has implemented a new on-line meal account retrieval service (mymealmoney.com) to better serve you. This mean you can log on the Internet at any time and check your child(s) meal account balance as well as viewing a 30-day history of their meal purchases. It should be noted that your child(s) meal account balance and meal purchase history information is delayed by one day. As an example if you log on the Internet and check your child(s) meal balance on Tuesday. May 17, 2007 at 11:00 a.m. the data you would be viewing for your child would be for Monday. May 16, 2007.

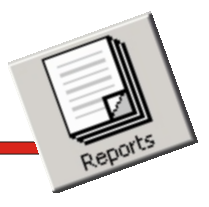

*Patron Reimbursement History*

**This valuable report supplements the reimbursement report.** 

**Upon an audit, you can easily run this report which lists the students with meal classifications and totals by meal category claimed for reimbursement.**

**The user can easily select a date to run this report.** 

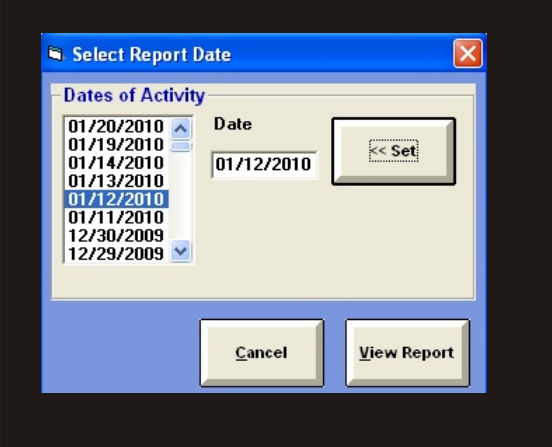

### *Patron Meal Account Reports*

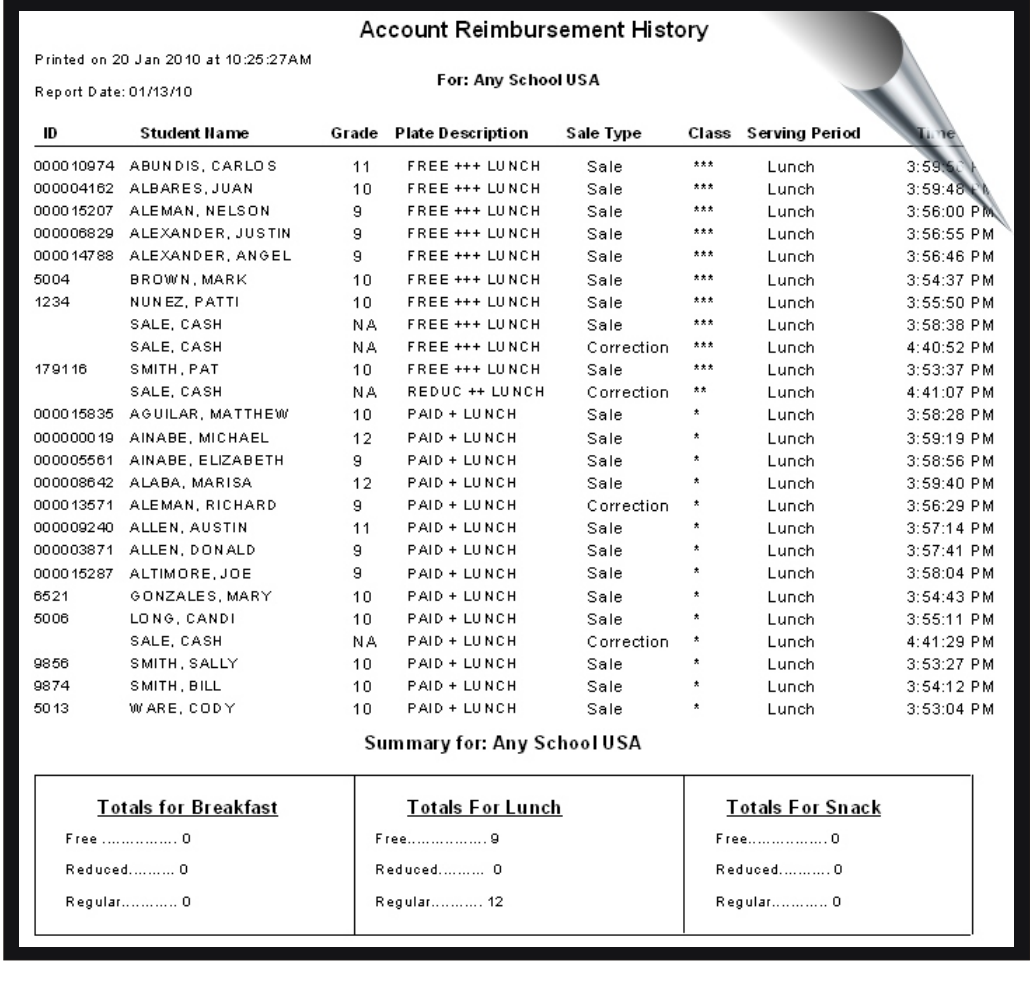

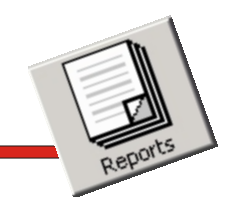

#### *Homeroom Check List*

**This exceptional feature allows for printing a homeroom roster checklist of students with coded meal classifications. This flexibility allows you to later automatically record the meals served in the POS software.** 

**Districts serving meals in a classroom find this feature outstanding.**

## *Patron Meal Account Reports*

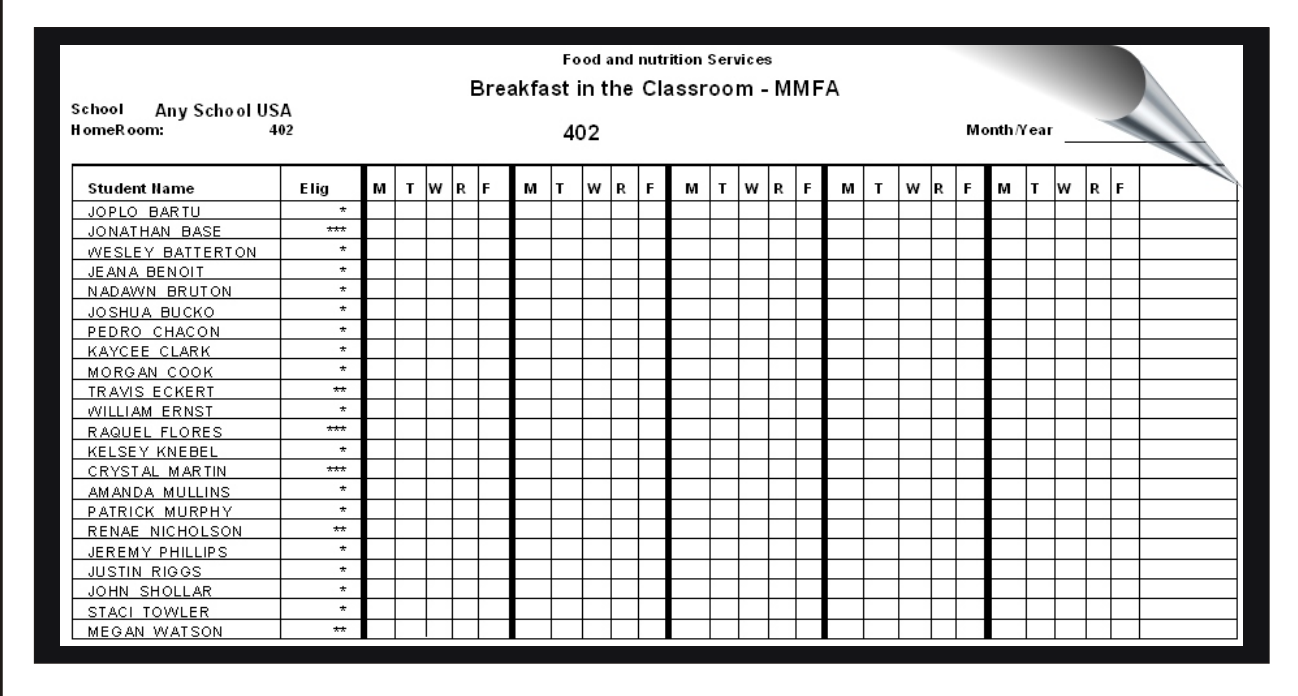

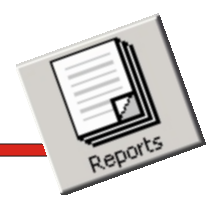

#### *Electronic Journal Tapes*

**It's easy to see all of the day's recorded transactions with the Electronic Journal Transaction Tape report.**

**A very powerful feature, the Electronic Journal Tapes report can be printed, by date or over a date range and used as a means of providing a detailed accounting audit trail.** 

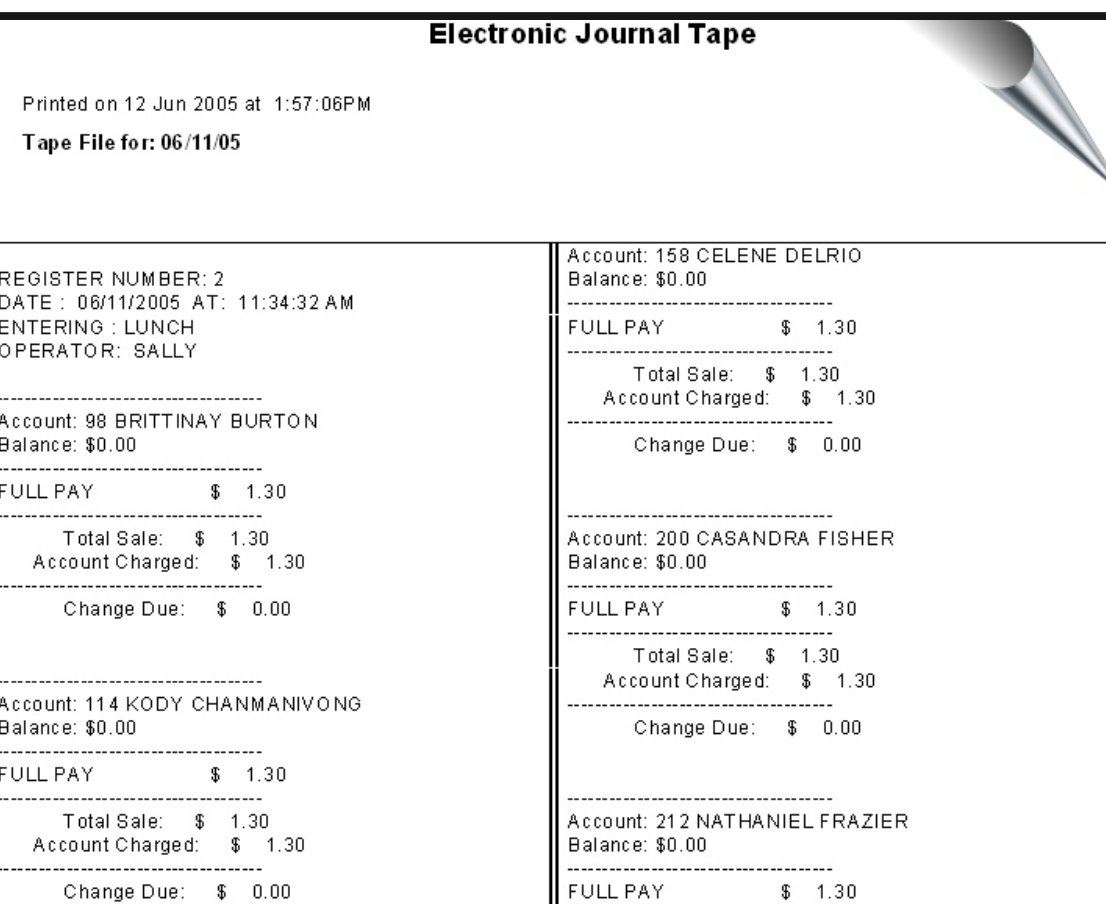

*Audit Reports*

**The Reports Can Be Recalled By Date. This Flexibility Allows You To Produce Reports If You Need It......When You Need It**

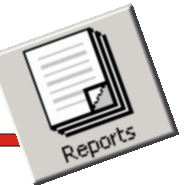

#### *Historical Event Log*

**It has always been difficult to control and pin-point user errors in the system. For those operators who constantly struggle with accounting reports, this report can be a dream come true.**

**The Historical Event Log report records and provides a detailed date and time stamped profile of the activities performed within the host program.**

**When the Event Log Report is used with the Electronic Journal Tape Report, you have a mirror image of the day's activities.** 

### *Audit Reports*

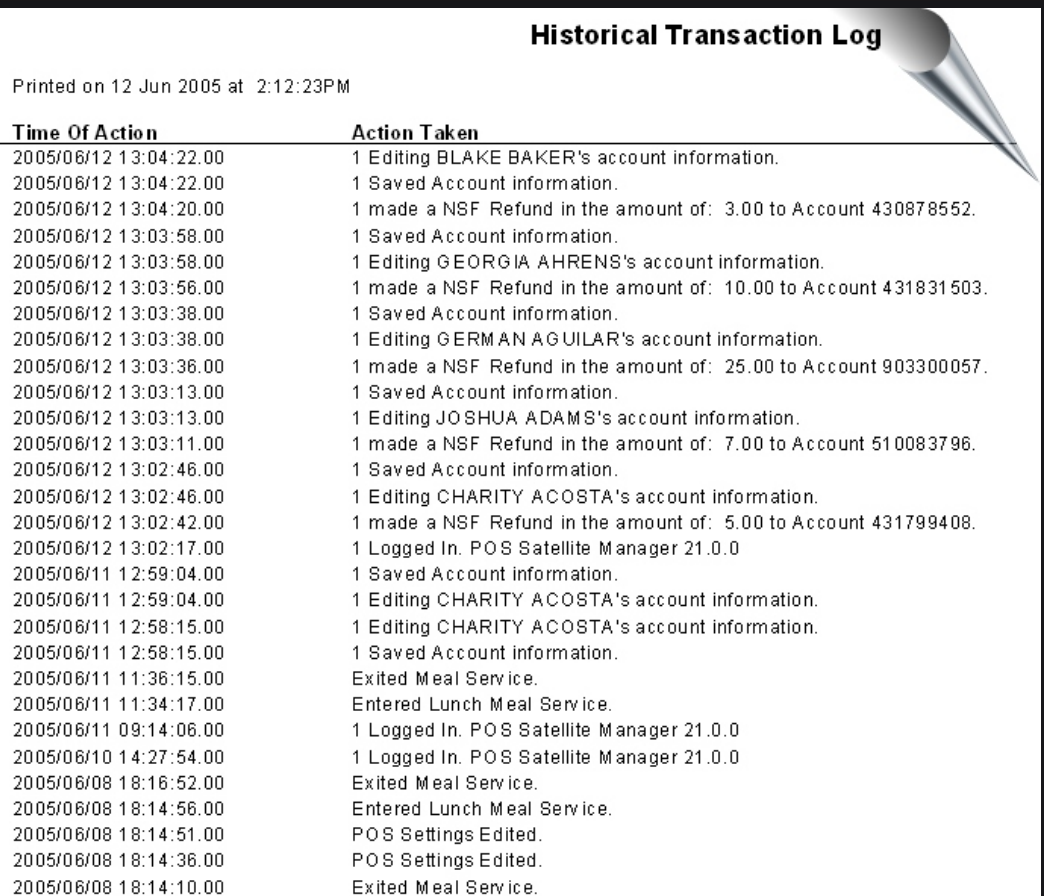

**The Combination of the Event Log and Electronic Journal Tape Reports Provide You With The Powerful Auditing Tools Required In Today's Business**

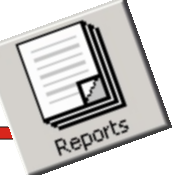

#### *Reimbursement Report*

**The Reimbursement Report saves the user countless hours of time by summarizing what is due from the government for reimburseable meals.**

**This comprehensive report can be produced by date or over a date range giving you the flexibility to build the Reimbursement Report for the number of days required for the report.**

**The simple, yet powerful design of the Reimbursement Report module keeps your time to a minimum while providing maximum flexibility and capability.**

## *Government Report*

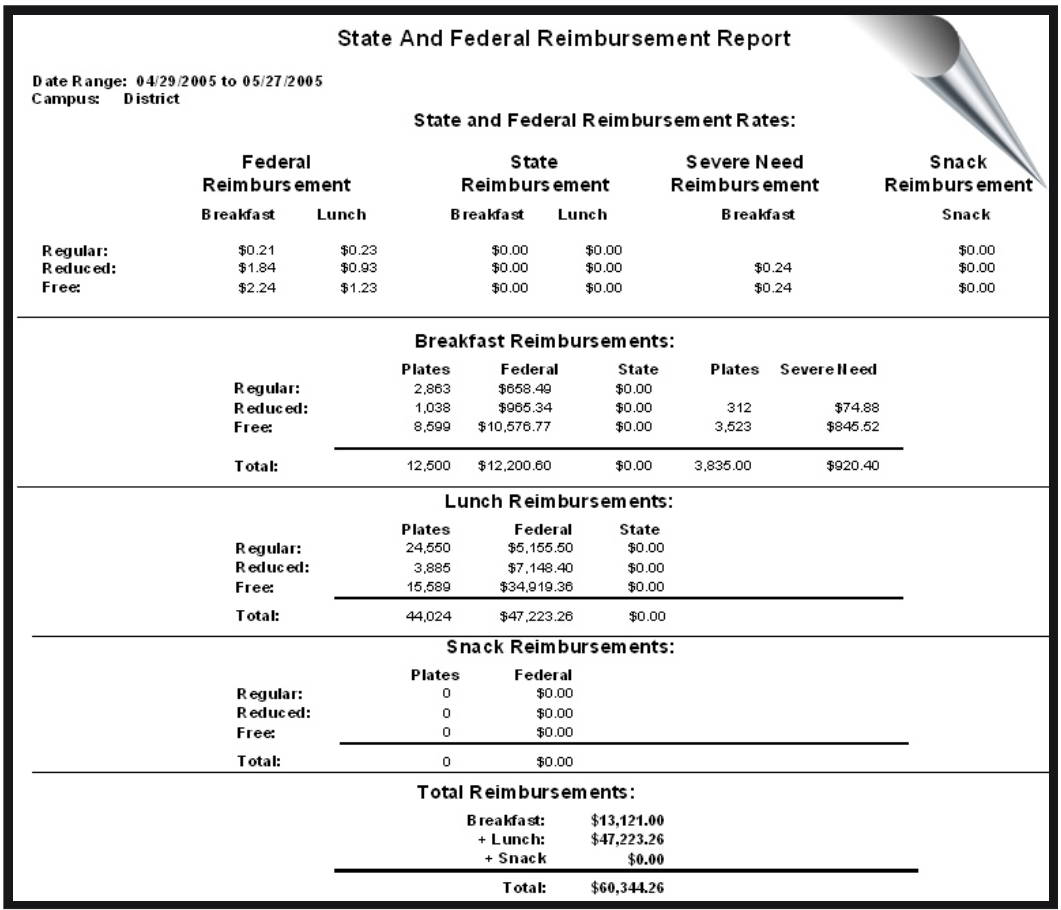

**The Reimbursement Report Data Can Be Formatted For Electronic Transfer To Your State Agency**

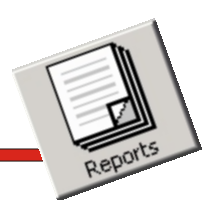

#### *Date Selection Screen*

**Each time you run an applicable account or meal service report, the date range selection window appears. In our typical style, the date range selection feature allows you the flexibility to build your reports for the days you need them.**

#### *Sorting Criteria Screen*

**Of course, no generic student account database reporting format is an exact fit. With our sort criteria window you now have the flexibility to define the sort order for your account reports.**

#### *Report Filters*

**The Report Filters are set up to allow you to categorize the account reports, providing you with the maximum flexibility and freedom of choice. You choose the categories from the list that best suits your reporting needs, and you'll save time by dealing with the reports only once.**

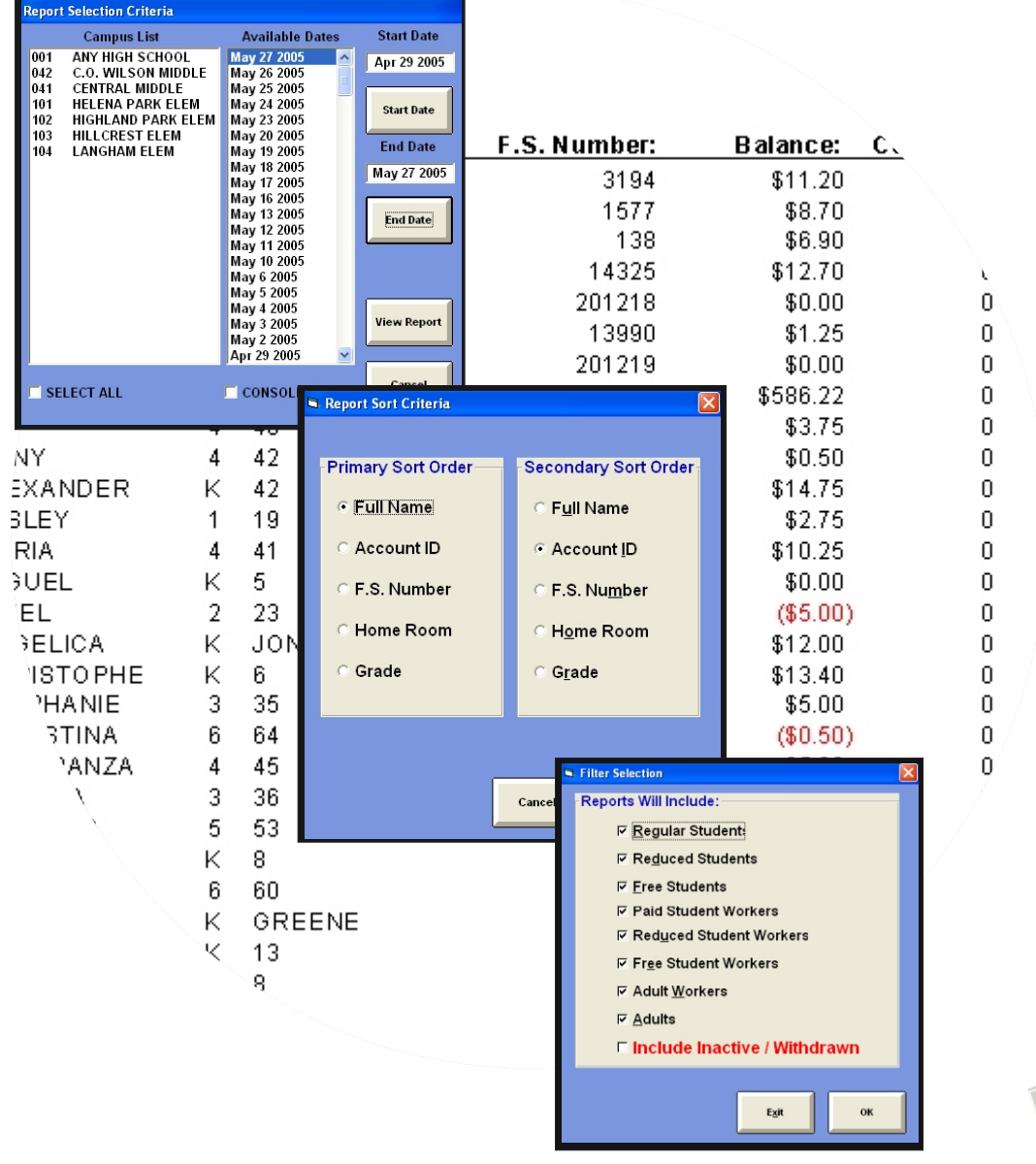

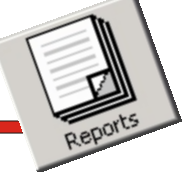

#### *Print Bar Code Labels*

**This function allows you to create Bar Coded Student ID cards or Student Roster lists with bar codes.**

#### *Low Cash/Credit Letter Editor*

**The user can easily create custom low cash or credit collection letters with this easy-to-use editor.**

#### *Web Letter Editor*

**The user can easily create custom letters for distribution with this easyto-use editor.**

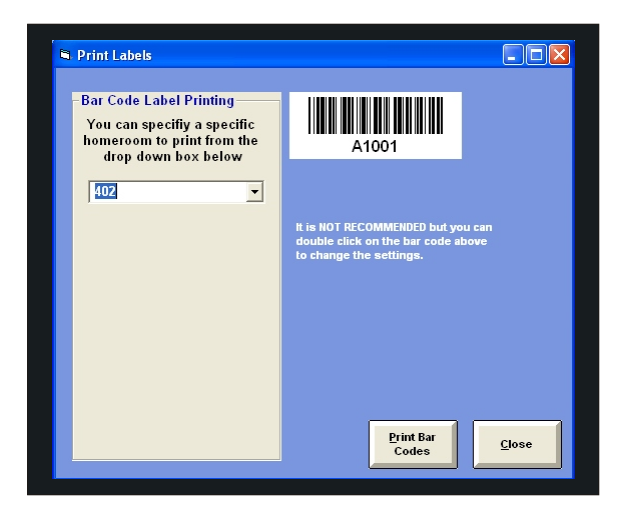

**DA N** Web I etter Editor Child Nutrition Web Account Announcement School Name: Account ID: Home Room: Grade: To the Parents of: The school district has implemented a new on-line meal account retrieval service (mymealmoney.com) to better serve you. This mean you can log on the Internet at any time and check your child(s) meal account balance as well as viewing a 30-day history of their meal purchases. It should be noted that your child(s) meal account balance and meal purchase history information is delayed by one day. As an example if you log on the Internet and check your child(s) meal balance on Tuesday, May 17, 2007 at 11:00 a.m. the data you would be viewing for your child would be for Monday. May 16, 2007.

Exit

Save

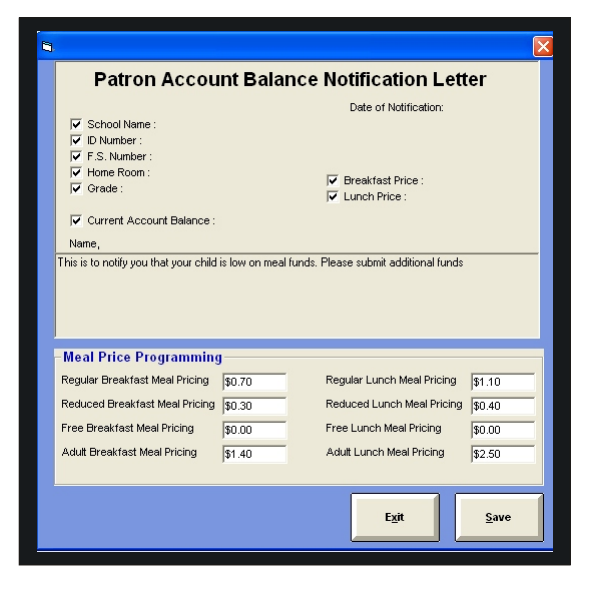

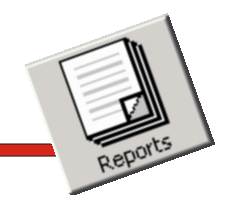

#### *Auto Report Selection*

**The Auto Report Selection allows the user the define the reports to be automatically printed at the end of each day.**

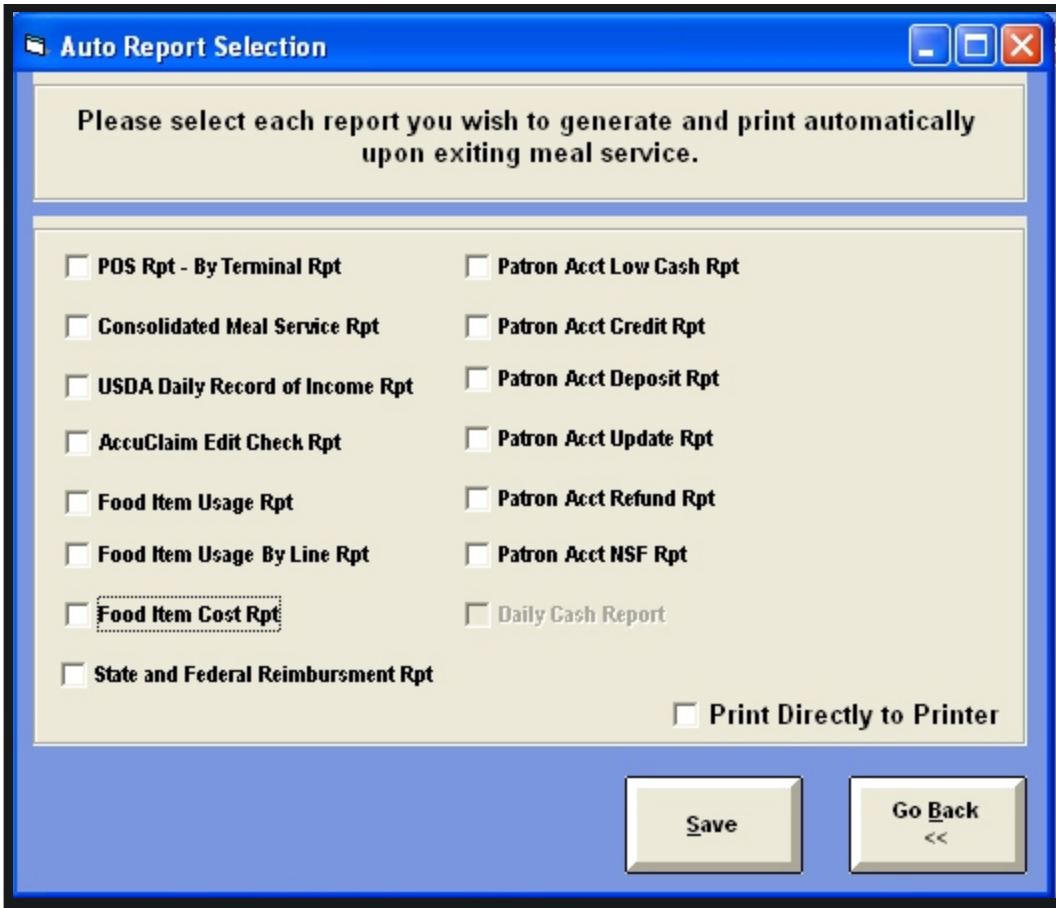

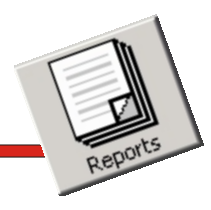

### *Employee Labor Listing*

**The Employee Labor Listing allows the user to display or print the data for each employee scheduled to work.**

#### *Posted Labor & Cost*

**This report shows the data that has been posted for the day and is used in computing the data for the Operational Snap Shot report.** 

# *Employee Labor Listing*

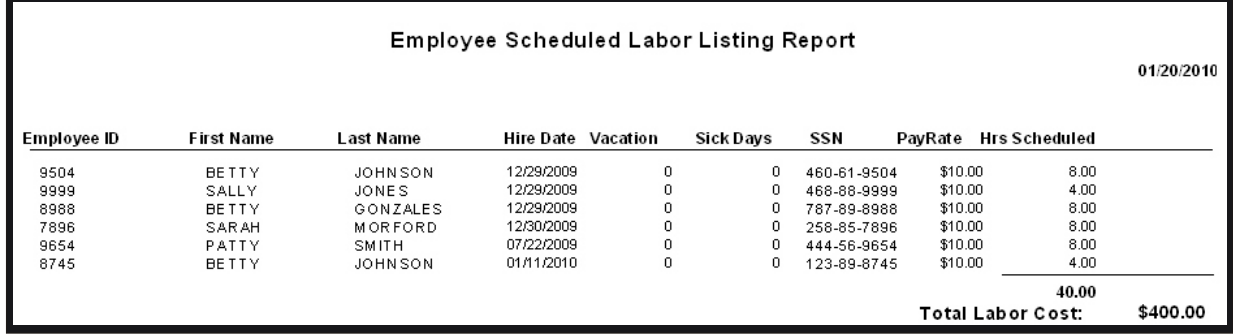

## *Posted Labor & Other Cost Report*

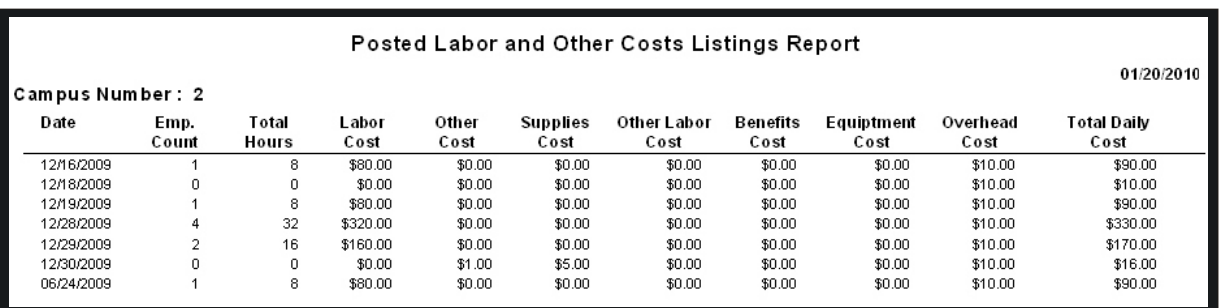

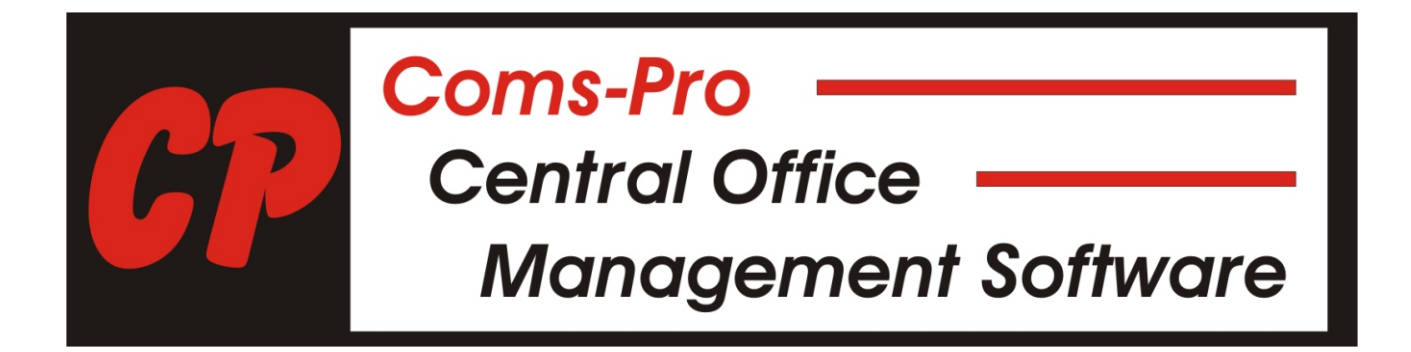

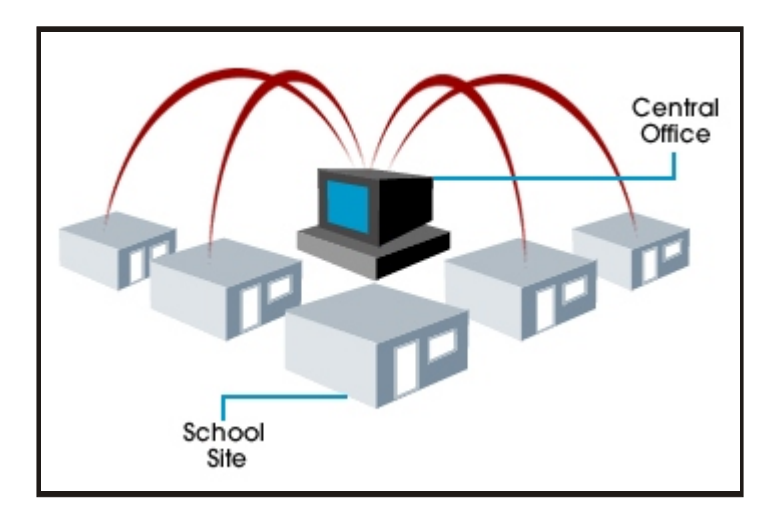

#### **Meal Service Reports**

#### **Patron Meal Accounts**

- **Low Cash Report**
- **Credit Report**
- **Deposit Report**
- **Refund Report**
- **Lost Card Report**
- **NSF Report**
- **Account Listing**
- **Year End Report**
- **Homeroom Report**

#### **Meal Service Reports**

- **Breakfast Report**
- **Lunch Report**
- **Snack Report**
- **Daily Plate Count/Income**
- **AccuClaim Edit Check**

#### **Food Item Sales**

- **Breakfast Income/Counts**
- **Lunch Income/Counts**
- **Snack Income/Counts**
- **Food Item Description Report Reimbursement Reports Bar-Code ID Printing**

#### **Event Log**

#### **Additional Reports**

- **On-Line Credit Card Report**
- **Daily Record of Income Provision 2**
- **Provision 2 Reimbursement Report**
- **Bank Reconciliation**
- **District Free & Reduced Eligibility**
- **Monthly Average Participation**
- **Posted Labor & Other Cost**
- **Employee Scheduled Labor Listing**
- **Program Operation Analysis**
- **Operational Snap Shot**
- **Expenses to Revenue**
- **Total Labor/Expense Cost Per Plate**
- **Revenue/Expense Per Plate**
- **Meals Per Labor Hour**
- **Break-Even Point Report**

**Coms-Pro Central Office Software report format is a Mirror Image of the reports in this booklet for the e-Meal Point of Sale Program.**

#### **Example: e-Meal POS & Coms-Pro Central Office Report**

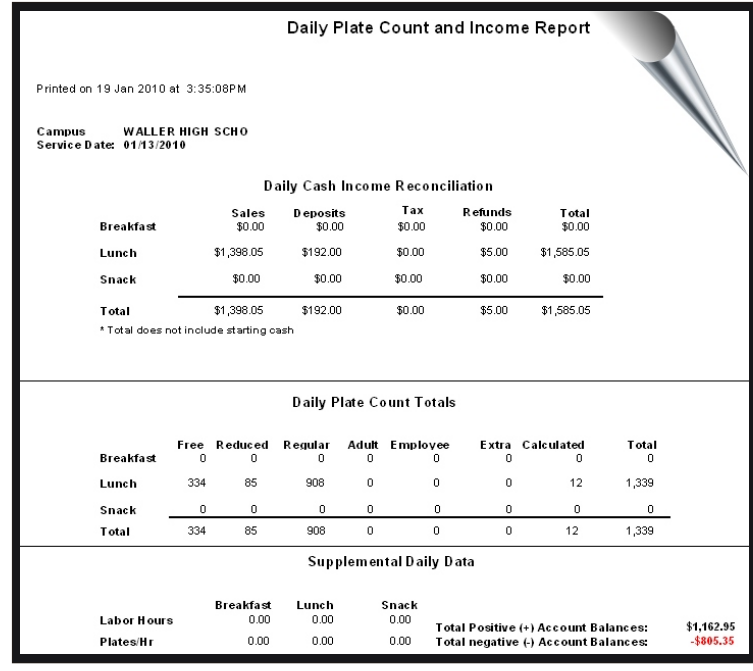

**Reports for individual schools, consolidated by district, by date or date range can be run in the Coms-Pro Central Office** 

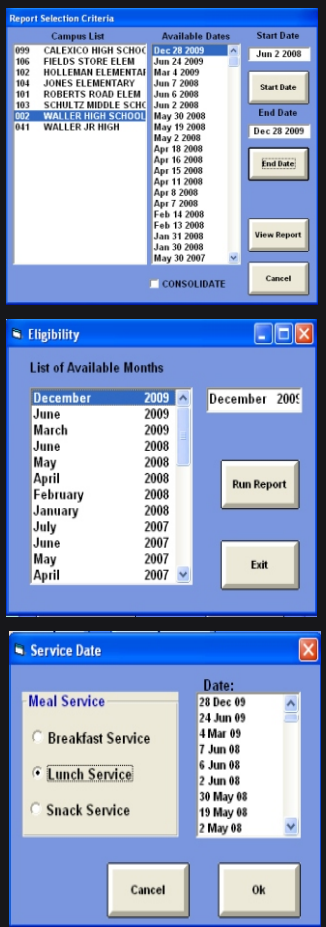

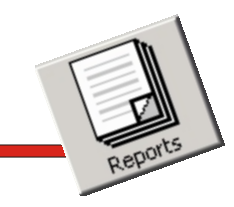

### *On-Line Payment Report*

**The On-Line payment report shows the parent's On-Line credit card meal purchase transactions that were made on the PayOurSchool.com website and imported into the Coms-Pro Central Office Management software.**

**This outstanding audit tool allows you to compare the imported data with the report data created in PayOurSchools.com.** 

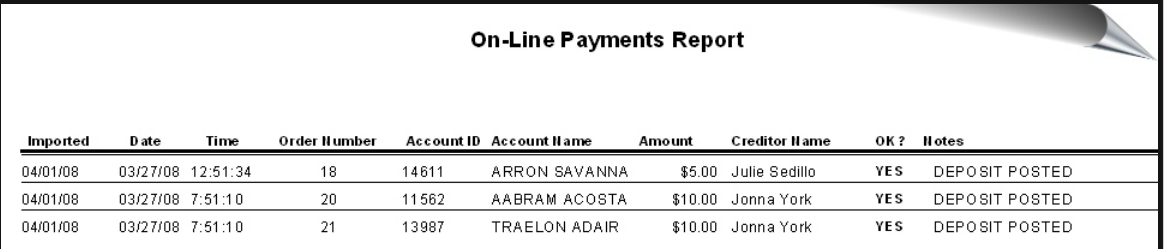

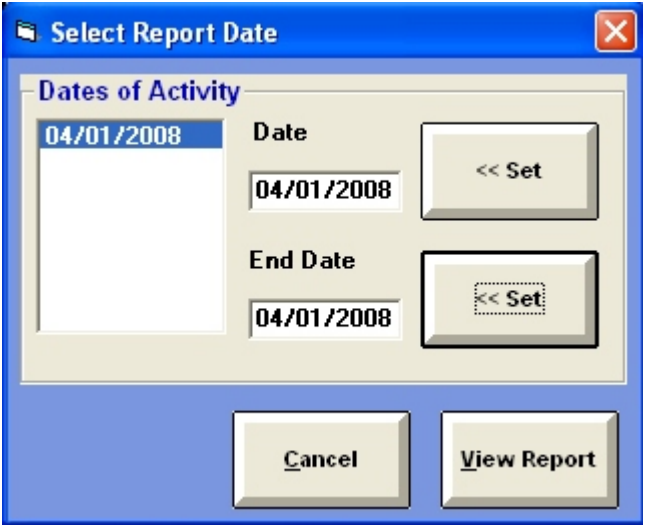

**You Can Easily Run These Reports By Date or Date Range**

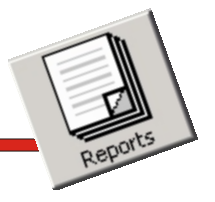

*Provision 2 Reporting*

**Provision 2 schools find reporting on the required daily records is greatly simplified with this robust report.** 

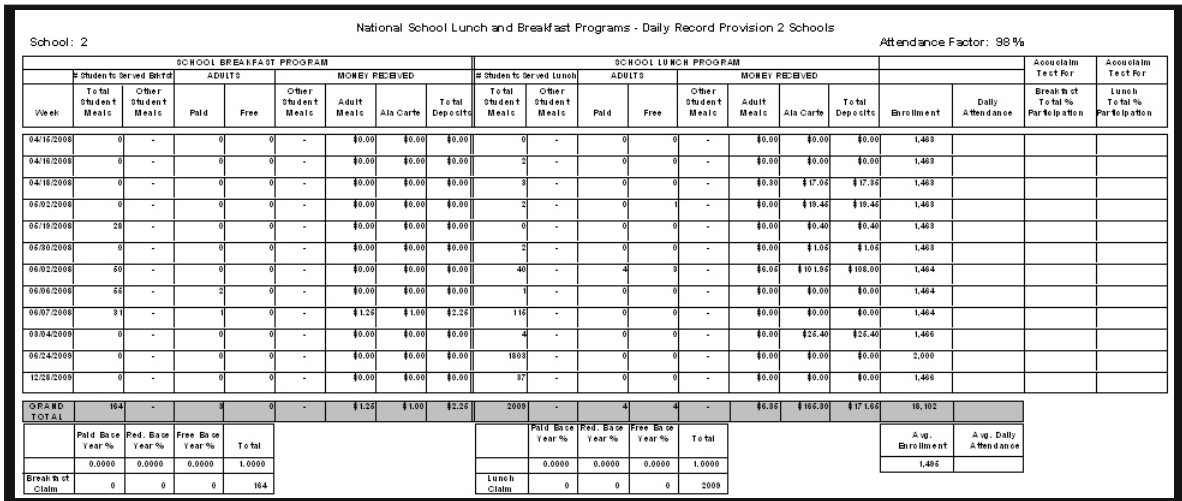

**This Exceptional Report Leads To Dramatic and Immediate Time Savings !** 

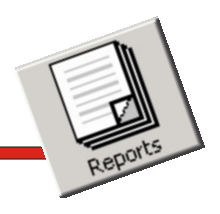

*Bank Reconciliation Report*

**The Bank Reconciliation report obtains the data from the school consolidated meal service reports and displays and prints the data in a line item format by dates.**

**With this information displayed on one screen it becomes possible to easily view and identify any potential errors.**

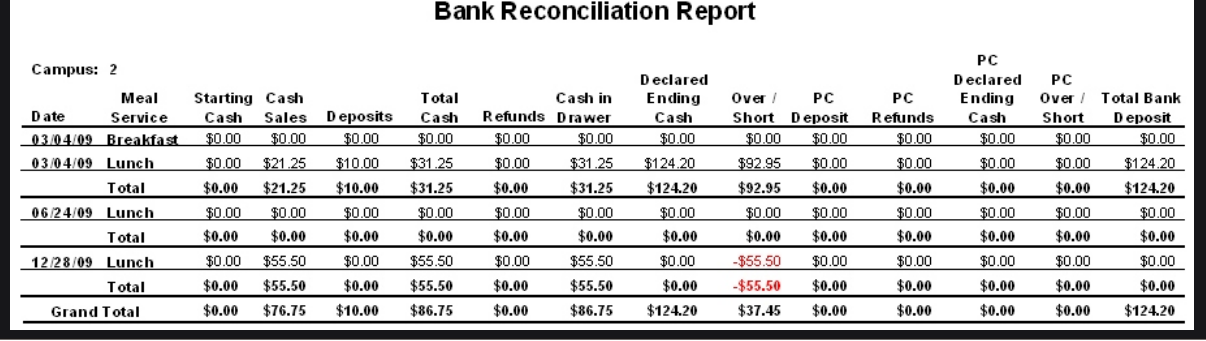

### **Simple, Yet Powerful All The Data Displayed On One Screen**

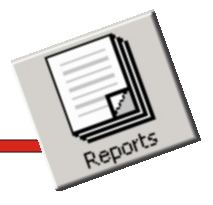

*Free & Reduced Eligibility* 

**Monthly Free and Reduced eligibility reporting by school by month and the total for the district is created with outstanding report.**

**Again, the information is presented on one report for easy viewing.**

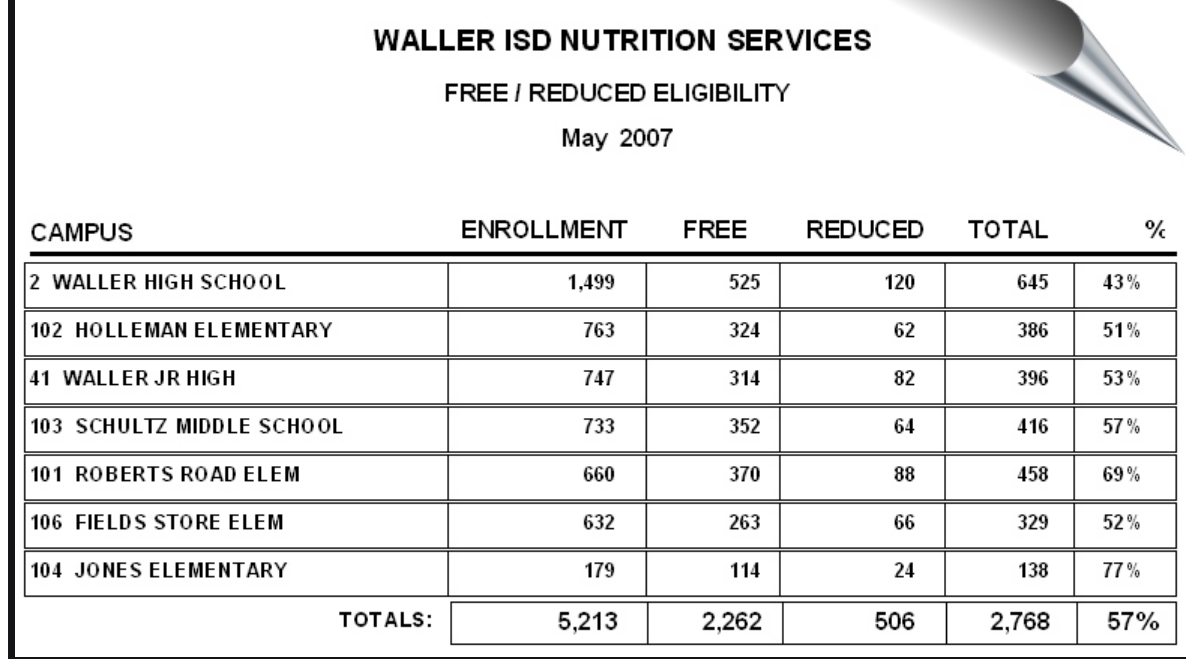

**Food Service Management Really Value This Report**

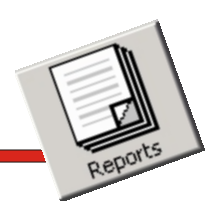

*Average Daily Participation*

**Staying with our concept of easy-to-read reporting the Monthly Average Daily Participation by school is presented on one screen.**

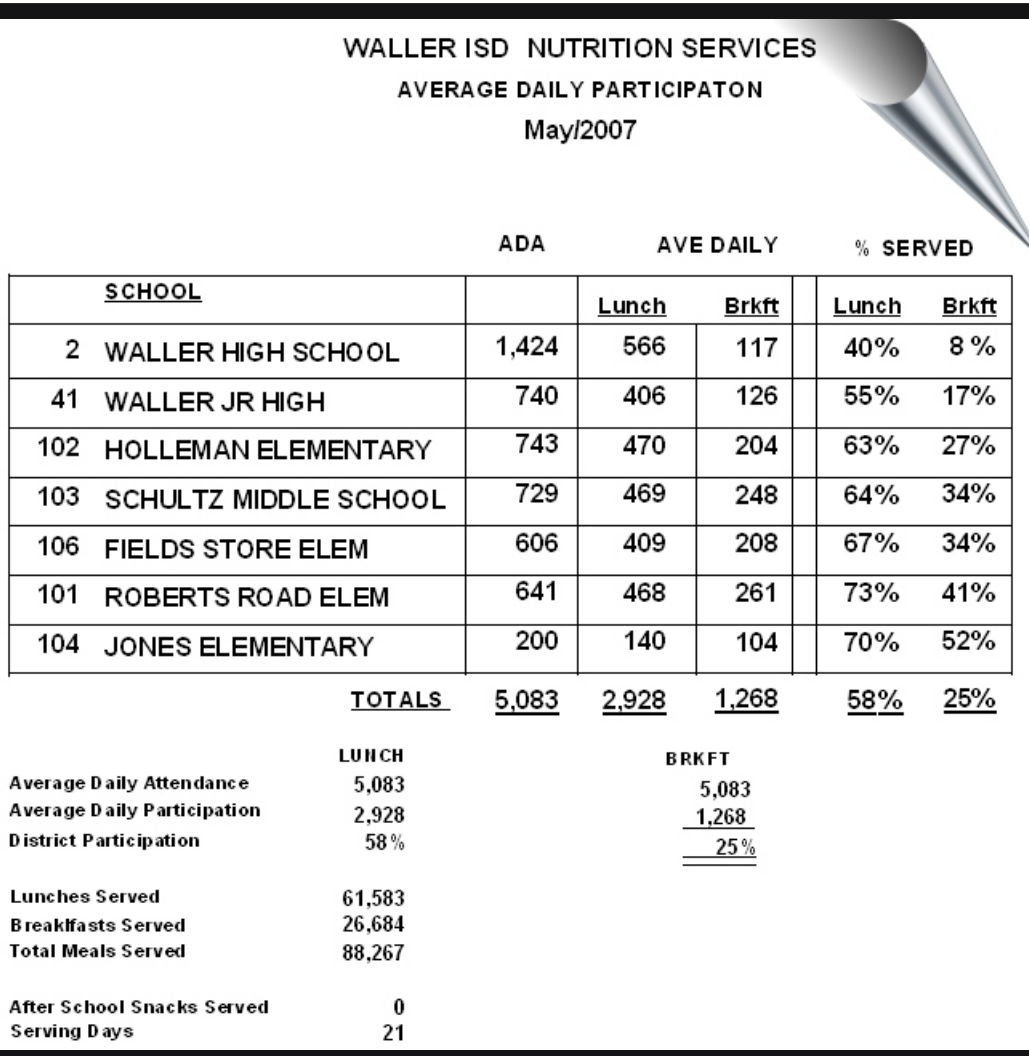

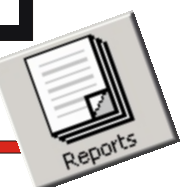

*Posted Labor and Other Cost*

**Posting Labor and Other Cost for the day are shown here and is used in computing the data for the Operational Snap Shot report.** 

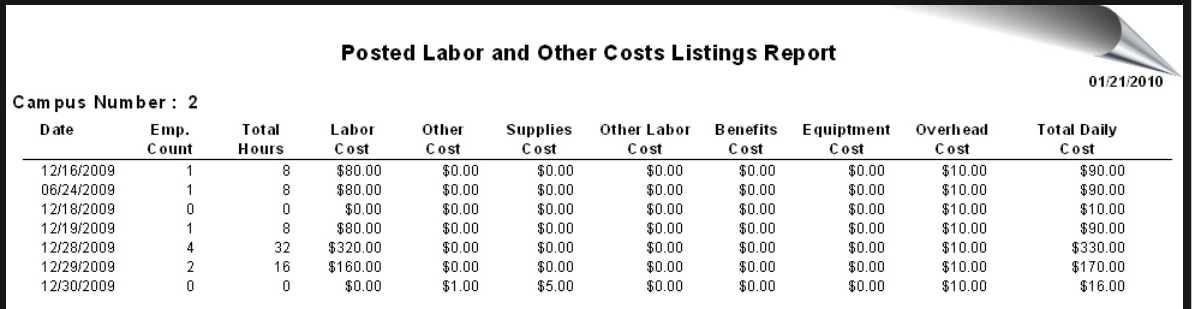

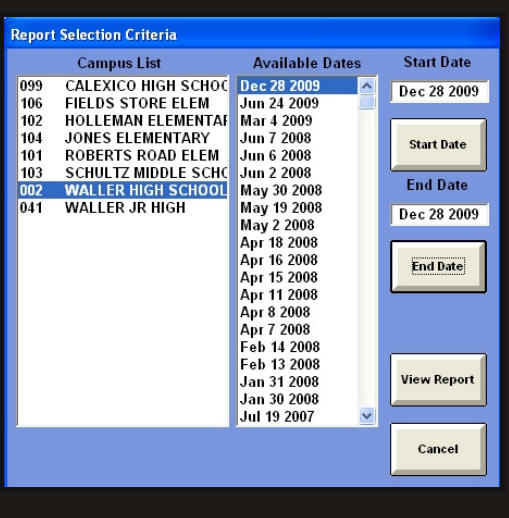

**You Can Simply Run This Report By School And By Date Or Date Range**

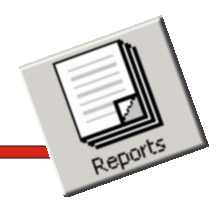

### *Employee Scheduled Labor*

**The Employee Scheduled Labor Listing allows the user to display or print the data for each employee scheduled to work.**

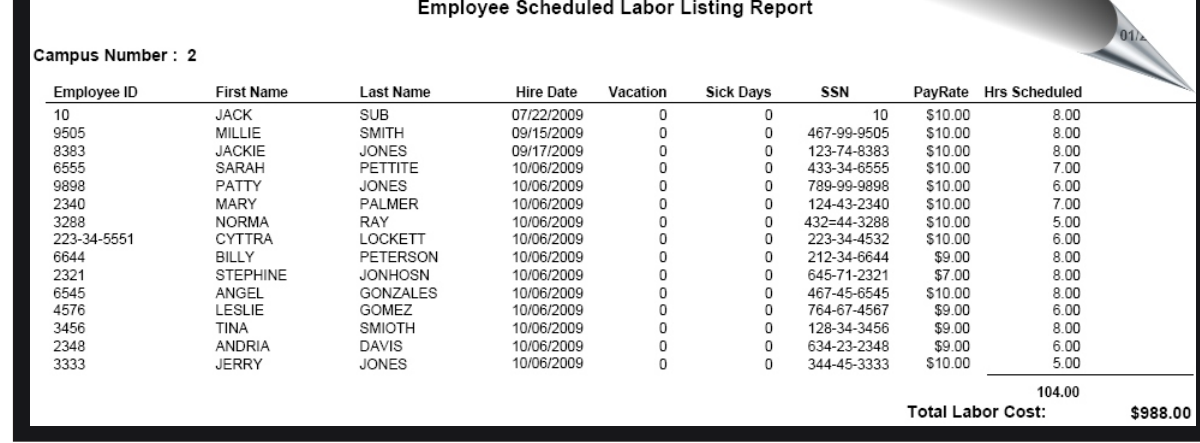

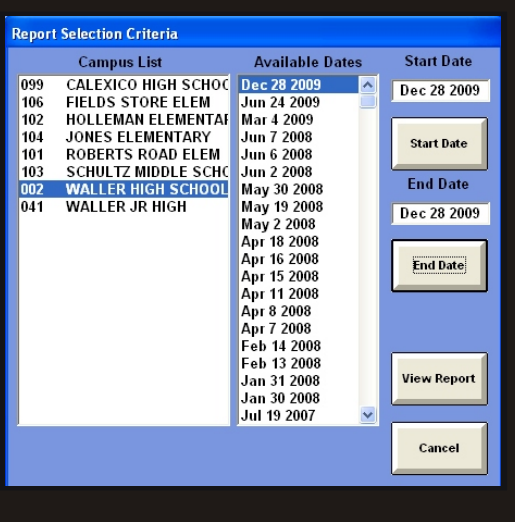

# **Easy-To-Use Report Selection**

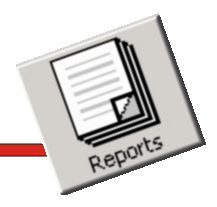

### *Operations Overview*

**Yielded from this powerful, yet simple report is a daily and weekly operational overview of how the school is performing.** 

**By using the Program Analysis and Operations Overview report, you receive a mash up of data from multiple data sources built-in the POS/Operational software, such as labor cost from the labor schedule, food costing from menu item sales cost or actual invoices from the supplier and sales and reimbursement revenue from Point of Sale data.**

**This report can be generated individually by school, by date or easily consolidated by a date range.**

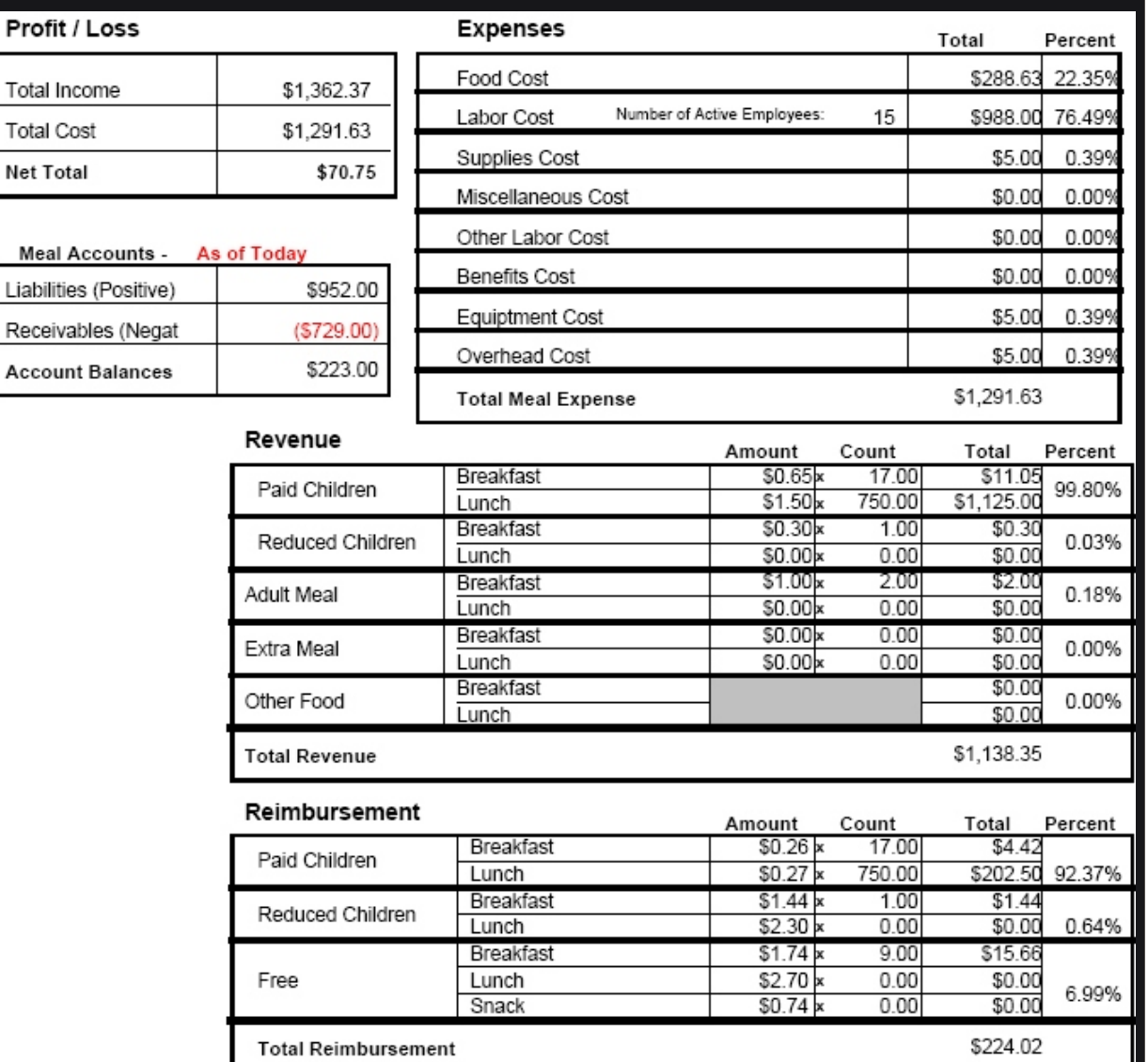

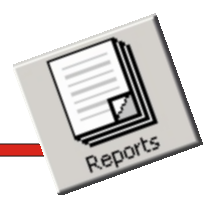

#### *Expenses To Revenue*

**This robust report assists in analyzing the meal program operations and provides the data for categories that may need adjustment.**

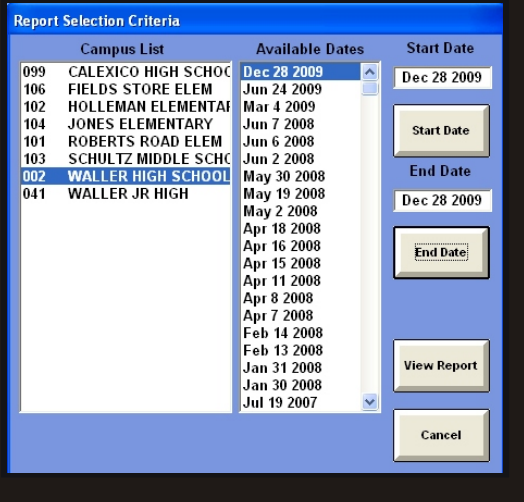

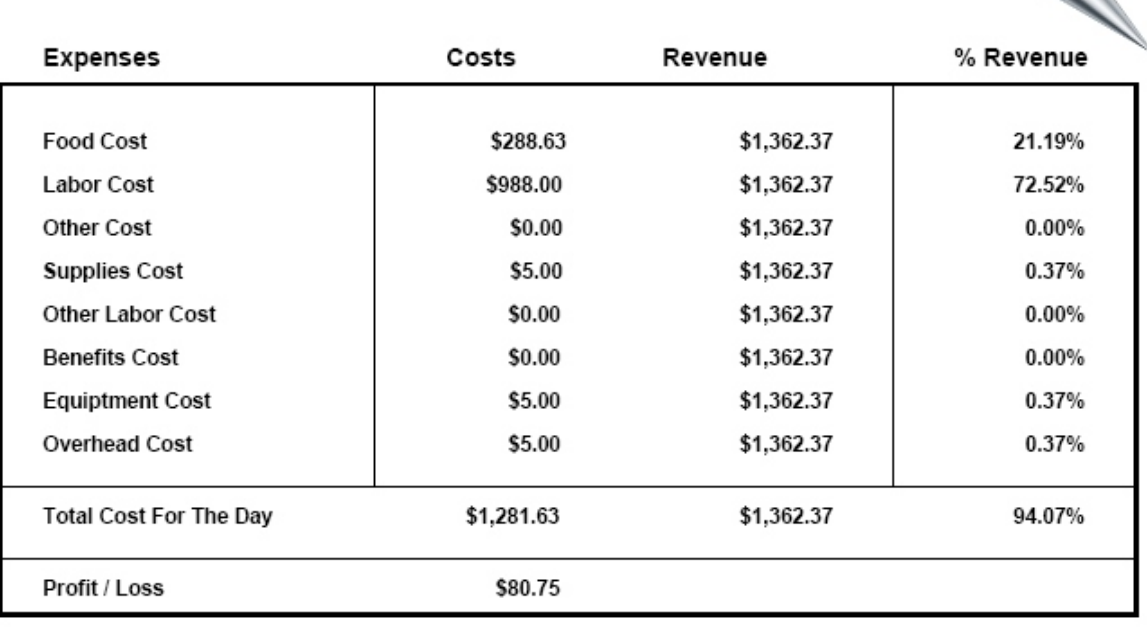

**Expense To Revenue Report** 

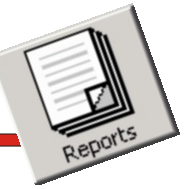

### *Labor/Expense Per Plate*

**Decision-makers can utilize this tool to help determine the profitability and efficiency of the child nutrition program.**

#### Campus: 2

Date: 12/30/09

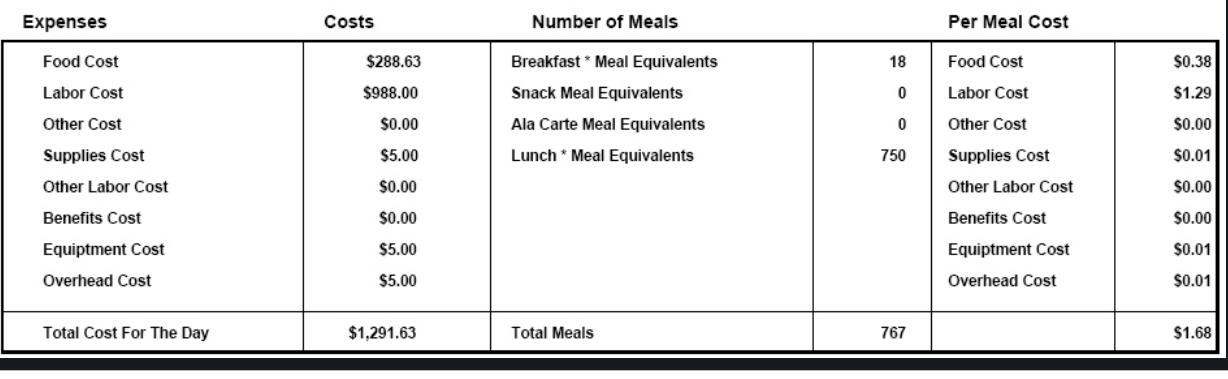

Total Labor / Expenses Cost Per Plate Report

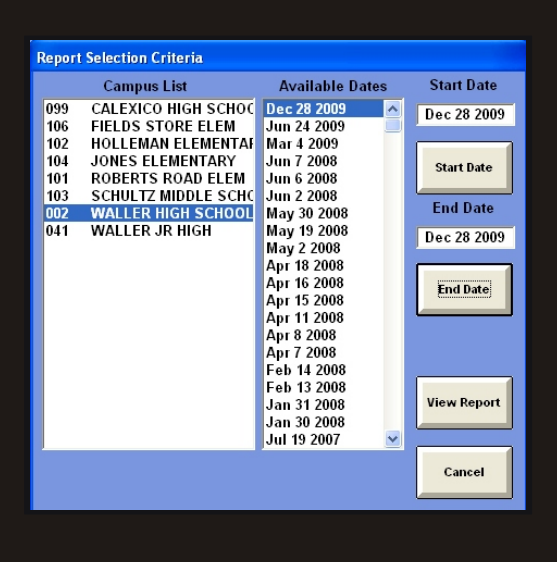

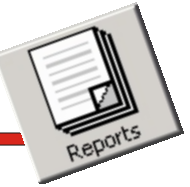

Campus: 2

*Revenue/Expense Per Plate*

**Operational management can be evaluated through use of this excellent report.**

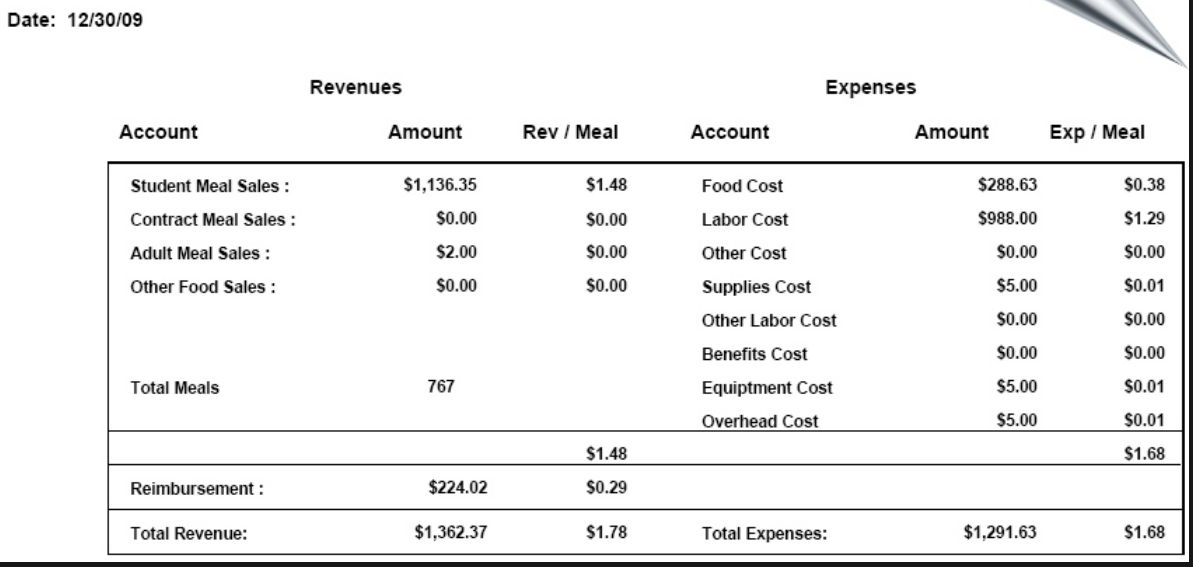

Revenue / Expense Per Plate Report

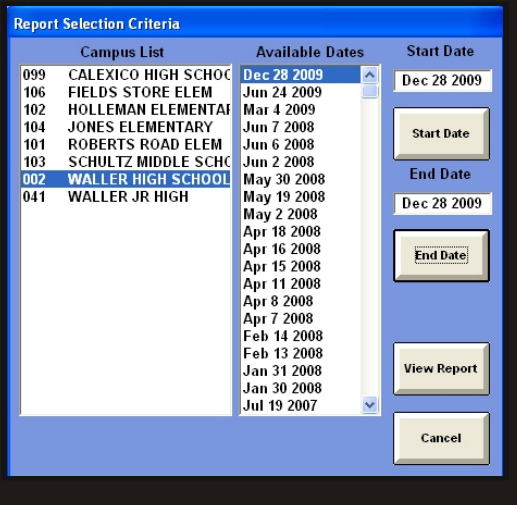

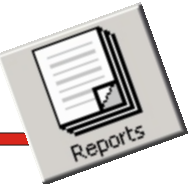

*Meals Per Labor Hour*

**Facilitating the monitoring of employee productivity and helping to ensure the financial success of the child nutrition program are a crucial component of this report.**

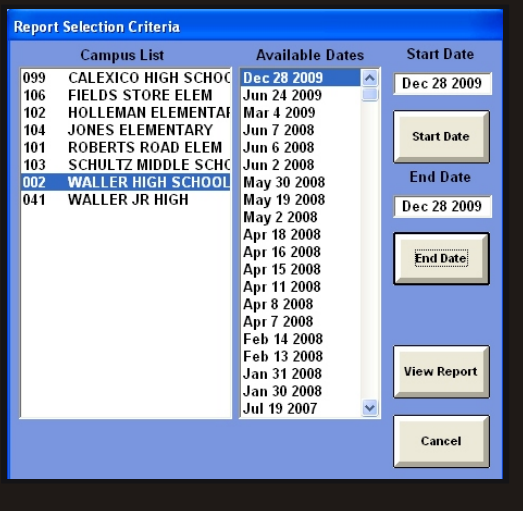

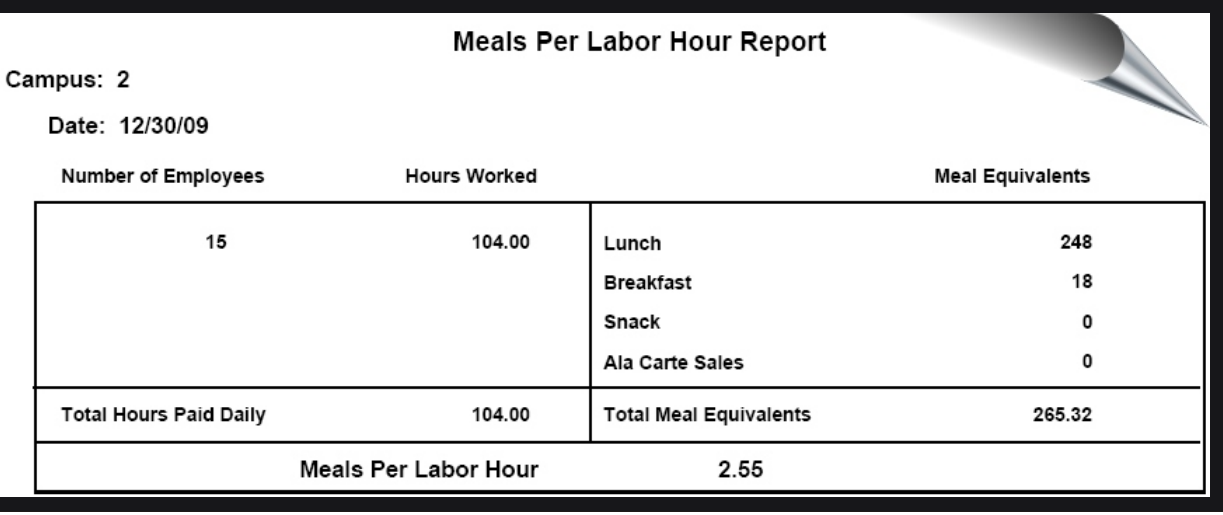

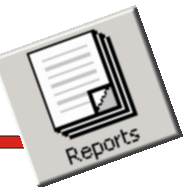

### *Break-Even Point*

**Determining the Break-Even Point is easy as it uses all the data collected to calculate the Break-Even point for your Child Nutrition Program.**

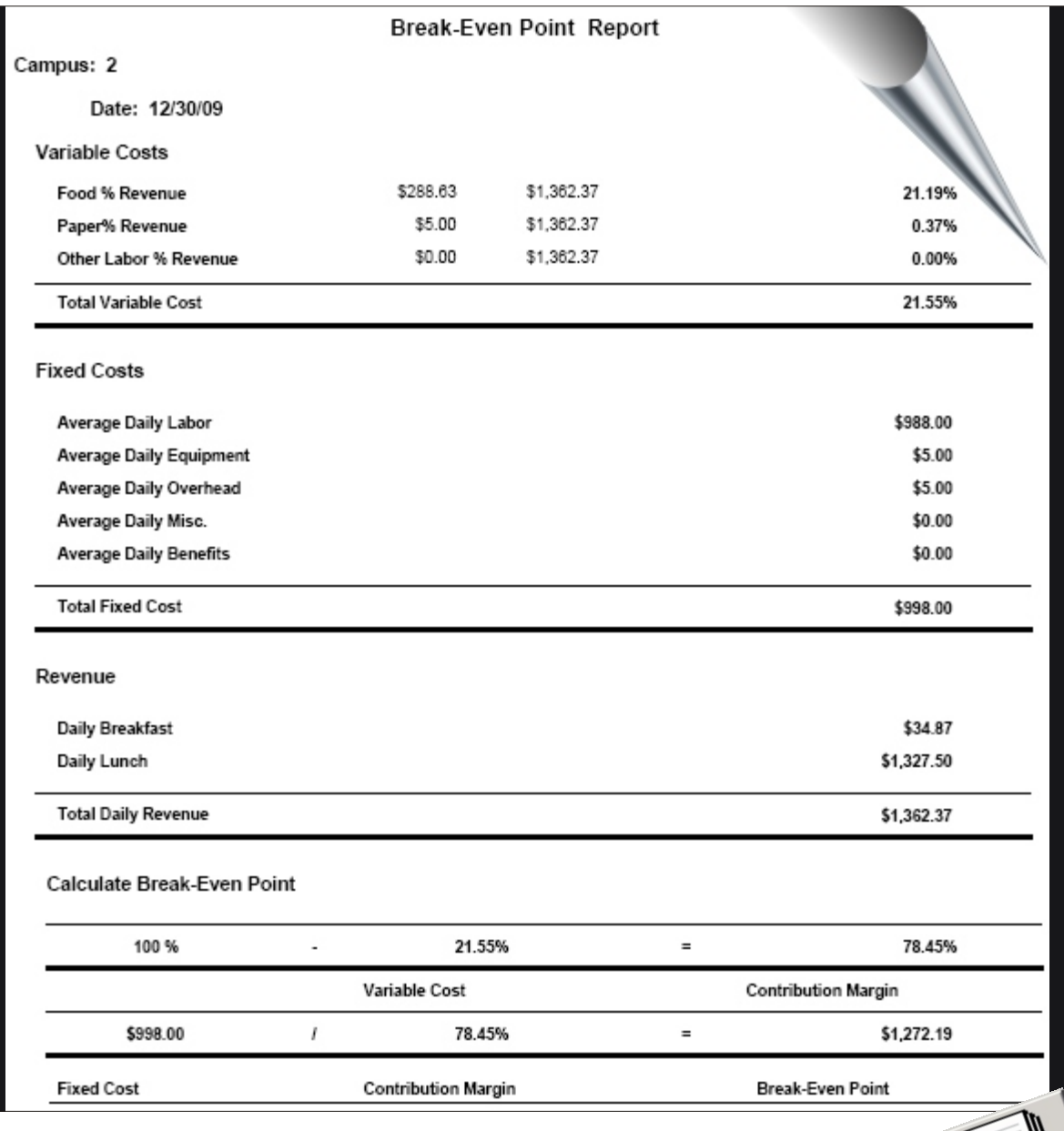

#### *Editing Reports*

**Editing meal service reports has never been easier. With the click on a button in Coms-Pro Central Office Software, you can easily open a meal service screen for data editing.**

**To further enhance the easyto-use editing screen, its data entry fields are laid out in the same format as the printed report.**

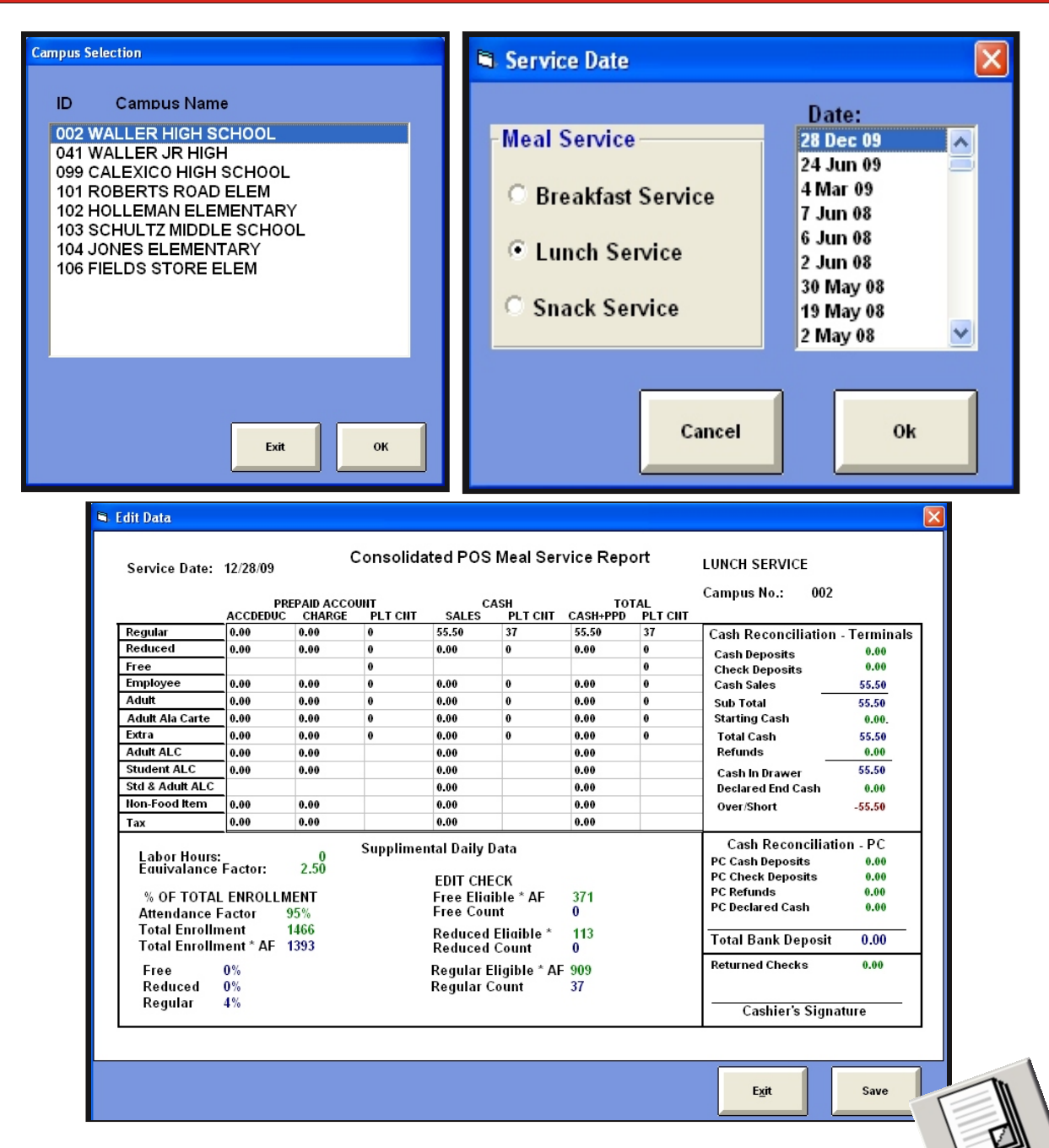

#### *Exporting Data*

**In the future, all top quality software programs will be able to share information with each other. With MiChoice's software, the future is now. In addition to saving the reports in industry standard ASCII format, we allow users to export the report data in a variety of different formats. Example: Excel, Word, Comma-separate values, Text, Tab-separate, Access, HTML, RTF and a host of other formats/**

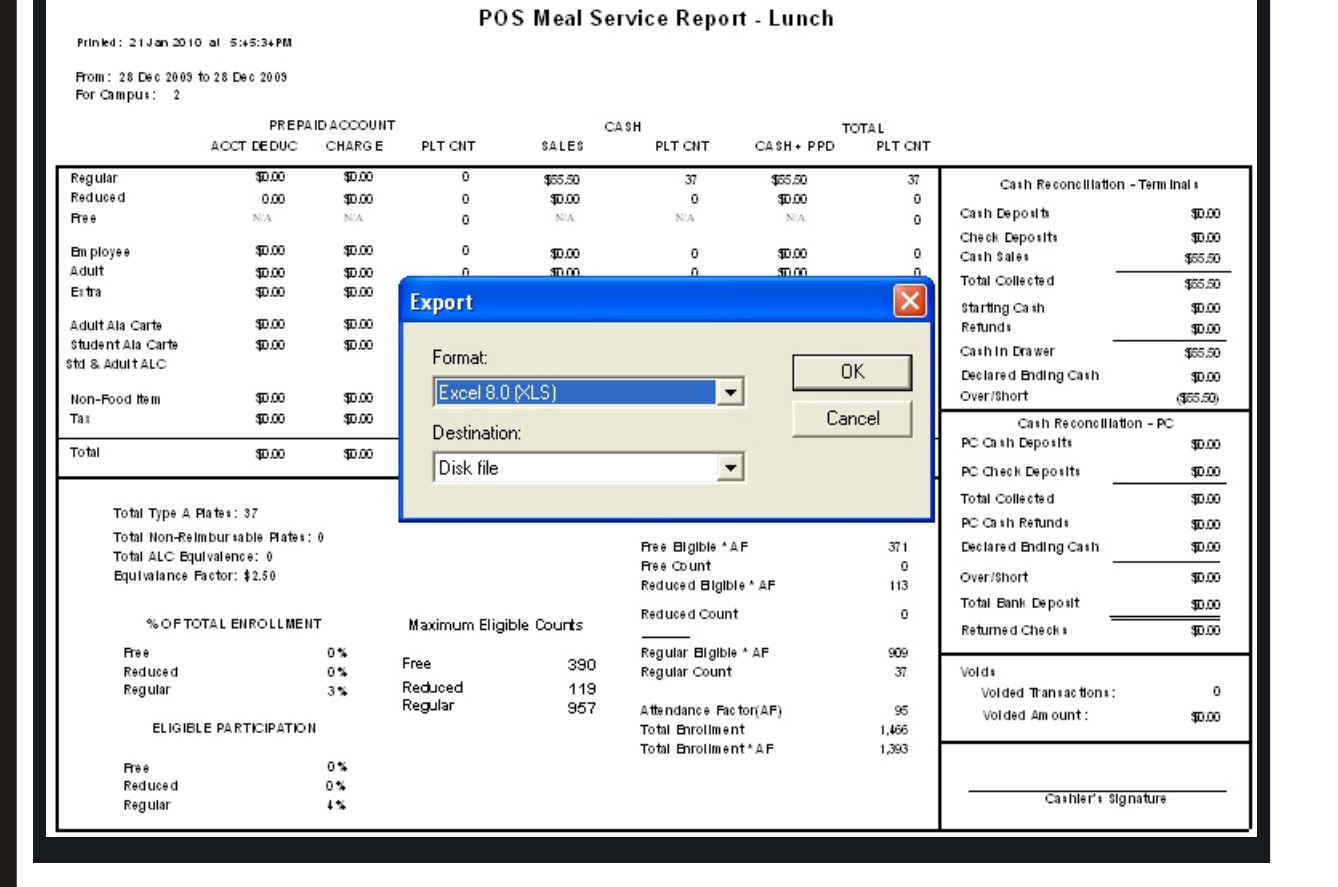

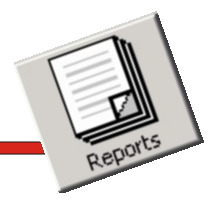